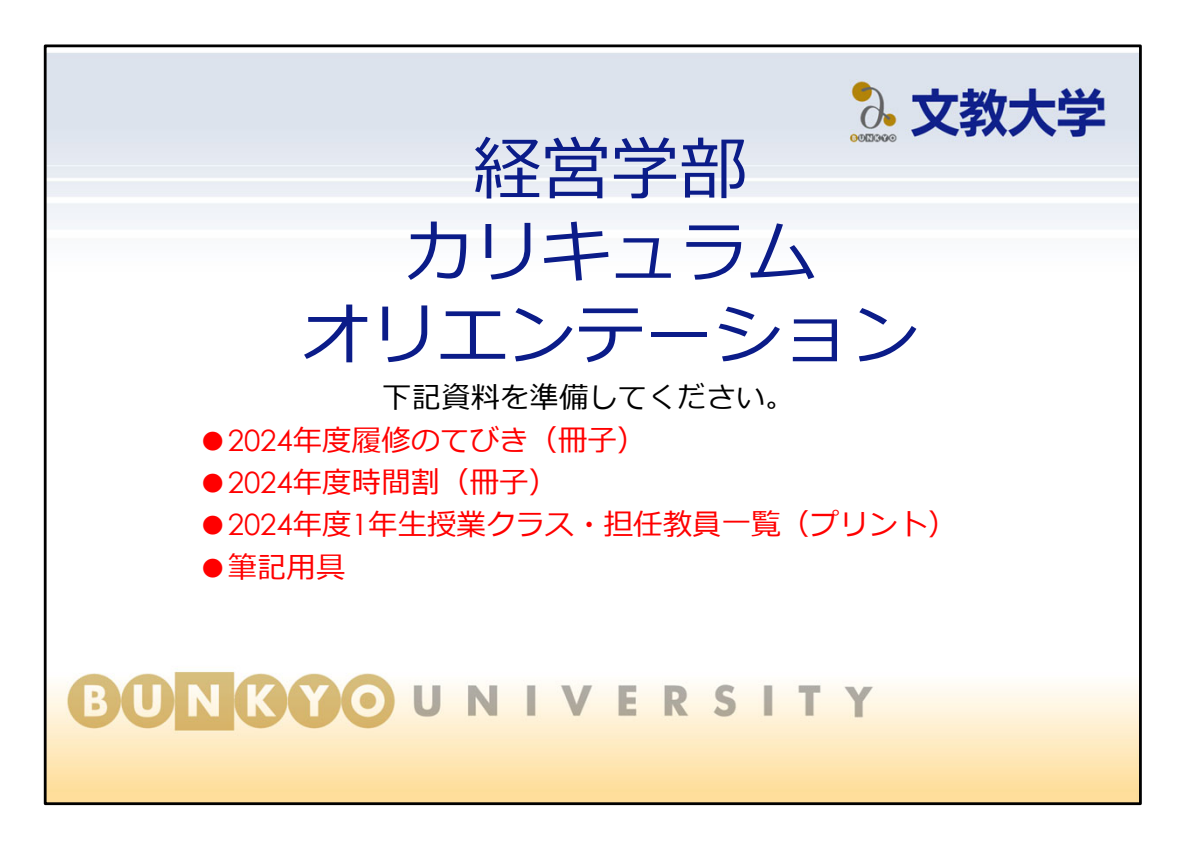

経営学部2024年度入学生対象のカリキュラムオリエンテーションです。 手元に次の資料を用意してください。大学生活で使用する重要なものとなります。

● 「2024年度履修のてびき」 **入学時にしか配布されないので、なくさないようにしてください! 学籍番号と名前を書くこと!**

● 「2024年度時間割」 時間割は毎年度変更される可能性があります。

● 「2024年度1年生授業クラス・担任教員一覧」 1年次の一部必修科目のクラス分けと、 1年次の担任教員の一覧です。

スライドの右上に、説明することが載っている冊子とページ数を表示しますので、 冊子もあわせて確認してください。

■本日話すこと 3. 文教大学 ◆ 文教大学での授業 ◆ 経営学部のカリキュラム ◆ 教職課程 ◆ 時間割の組み方 ◆ 履修登録 ◆ 特定有資格者に対する単位認定 ◆ システム・オンライン授業について ◆ 授業開始までに行うこと ◆ お知らせ 休憩をはさんで学生生活オリエンテーションについて **BONGOO**UNIVERSITY

大学の授業に関連する用語について

B!bb's

文教大学におけるポータルシステム 履修登録やシラバスの確認、大学からの連絡の確認ができるシステム

manaba 授業に必要な連絡や、資料の提示、課題の提出、 ドリルなどを行う、授業支援のためのシステム

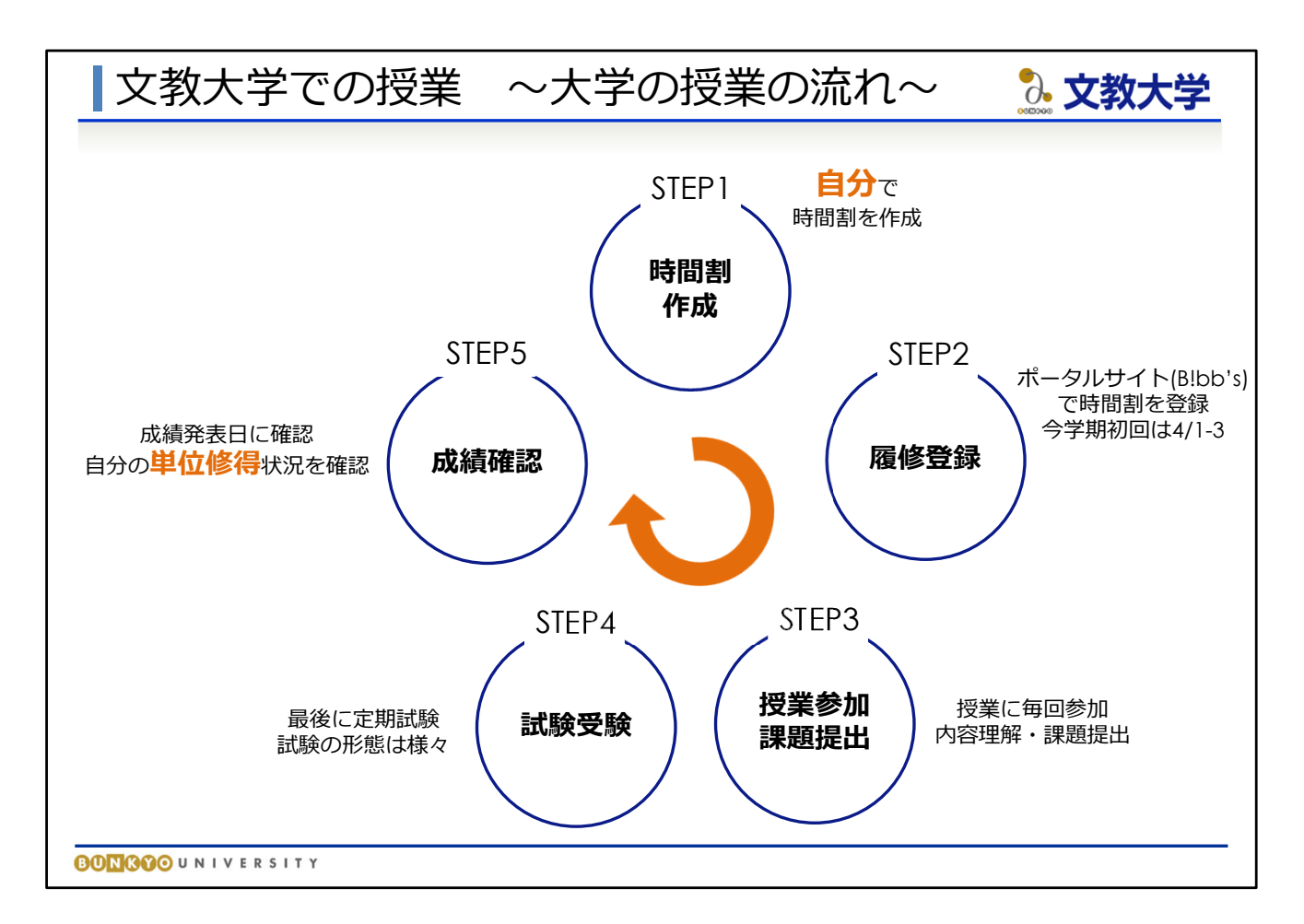

- 大学では、高校までと異なり、自分で時間割を作成します。
- 作成した時間割を、Bibb's(ポータルサイト)で登録することで 授業に参加できます。これを「履修登録」といいます。
- 授業に参加し、疑問や不明点は自分で調べたり、 授業担当教員に積極的に質問したりなどして内容を理解し、 授業内の課題や小テスト等を提出します
- 最後に定期試験があります。試験も必ず受ける必要があります。 試験の形態は科目によって様々です。
- 授業、試験も全て終了後、成績発表日に成績を確認し、 自分の単位修得状況を把握します。

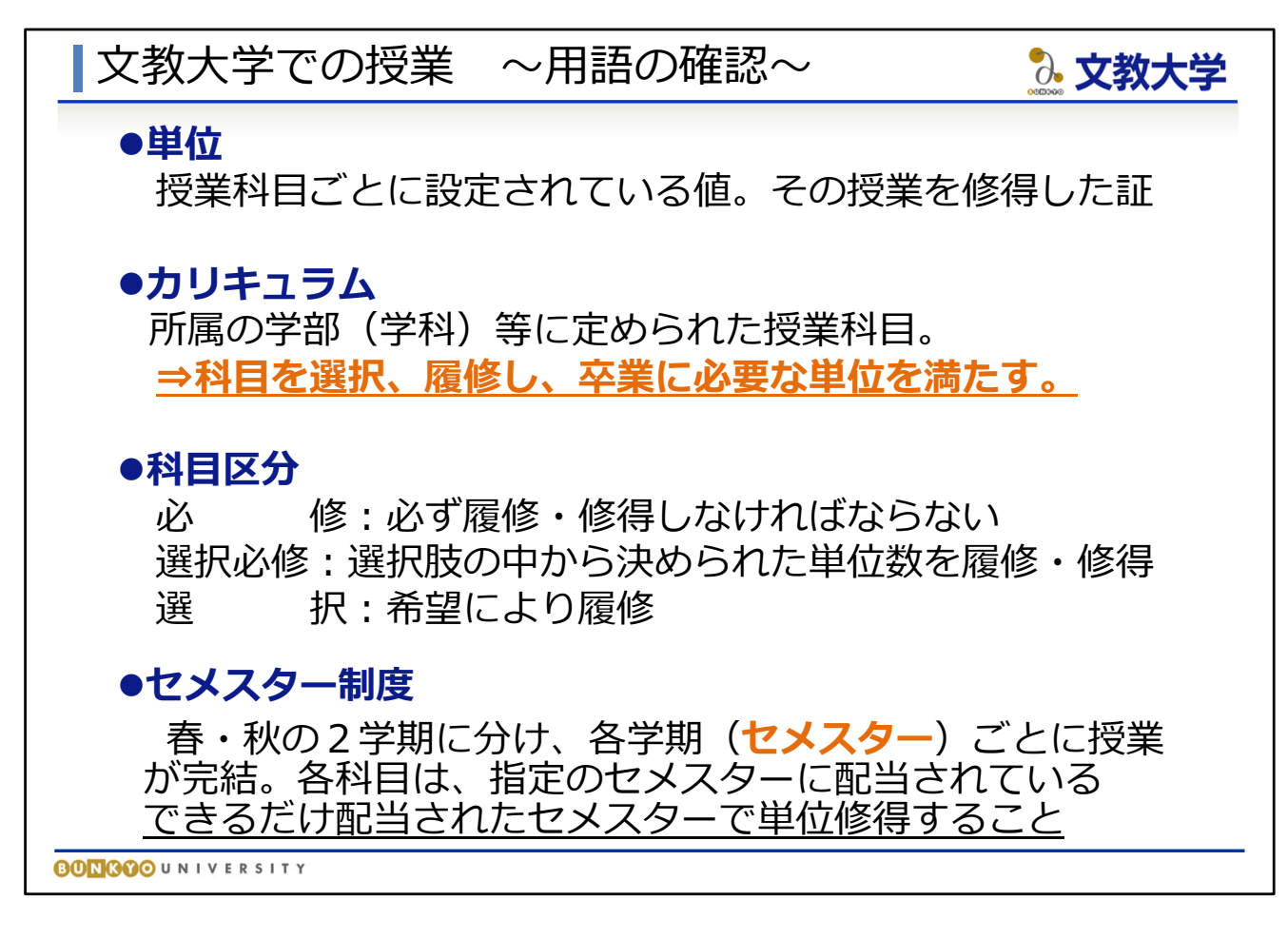

大学の授業に関連する用語について

●カリキュラム 学部、学科等に定められた授業科目のこと。 所属する学部、学科のカリキュラムに沿って授業科目を選択履修し、 卒業を目指します。

●科目区分(『履修のてびき』8ページ) スライドおよび『履修のてびき』のとおりです。

●セメスター制度(『履修のてびき』8ページ) 本学では1年間を春学期・秋学期に分け、1年次春学期を「1セメスター」、 4年次秋学期を「8セメスター」と呼んでいます。

#### ■文教大学での授業 〜用語の確認〜 3. 文教大学

# **B!bb's**

⽂教⼤学におけるポータルシステム 履修登録やシラバスの確認、⼤学からの連絡の確認が できるシステム

# **manaba**

授業に必要な連絡や、資料の提示、課題の提出、 ドリルなどを行う、授業支援のためのシステム

**BONGOO**UNIVERSITY

大学の授業に関連する用語について

B!bb's

文教大学におけるポータルシステム 履修登録やシラバスの確認、大学からの連絡の確認ができるシステム

manaba 授業に必要な連絡や、資料の提示、課題の提出、 ドリルなどを行う、授業支援のためのシステム

# |文教大学での授業 〜授業の受け方〜

#### **授業時間**

90分の授業を週1回 or 2回(全15週)

#### **●単位の認定・評価**

履修登録し、登録科⽬の授業に参加し、 内容を理解し、試験に合格すると単位が修得できる。 「AA」「A」「B」「C」評価・・・・単位修得できる 「D」「E」「F」 評価・・・・・・・・・単位修得**できない**

#### **●授業の出席**

授業実施回数の3分の2以上必要 (例:全15回実施の授業⇨10回以上出席すること)

3. 文教大学

### **●休講・補講**

授業が休みになることがある(その分の補講を土曜に実施)

**BONGOO**UNIVERSITY

●授業時間(『履修のてびき』9ページ) 授業は1回90分×週1回または週2回を15週にわたって受講していきます

●単位の認定・評価(『履修のてびき』9ページ) 大学では、一つ一つの科目に「単位」という値がふられています。 履修登録し、登録科目の授業をきちんと受け、内容を理解し、 試験に合格すると単位を修得することができます。 単位の積み重ねによって卒業するために必要な単位数を満たしていきます。

●授業の出席(『履修のてびき』9ページ) 授業回数の2/3以上の出席が必要です。 ⇒1/3までなら休んでよい、という意味ではありません!!

●休講・補講(『履修のてびき』9ページ) 連絡は、B!bb'sやGmail、教育支援課HPで行いますので、 常に確認しておくようにしましょう。

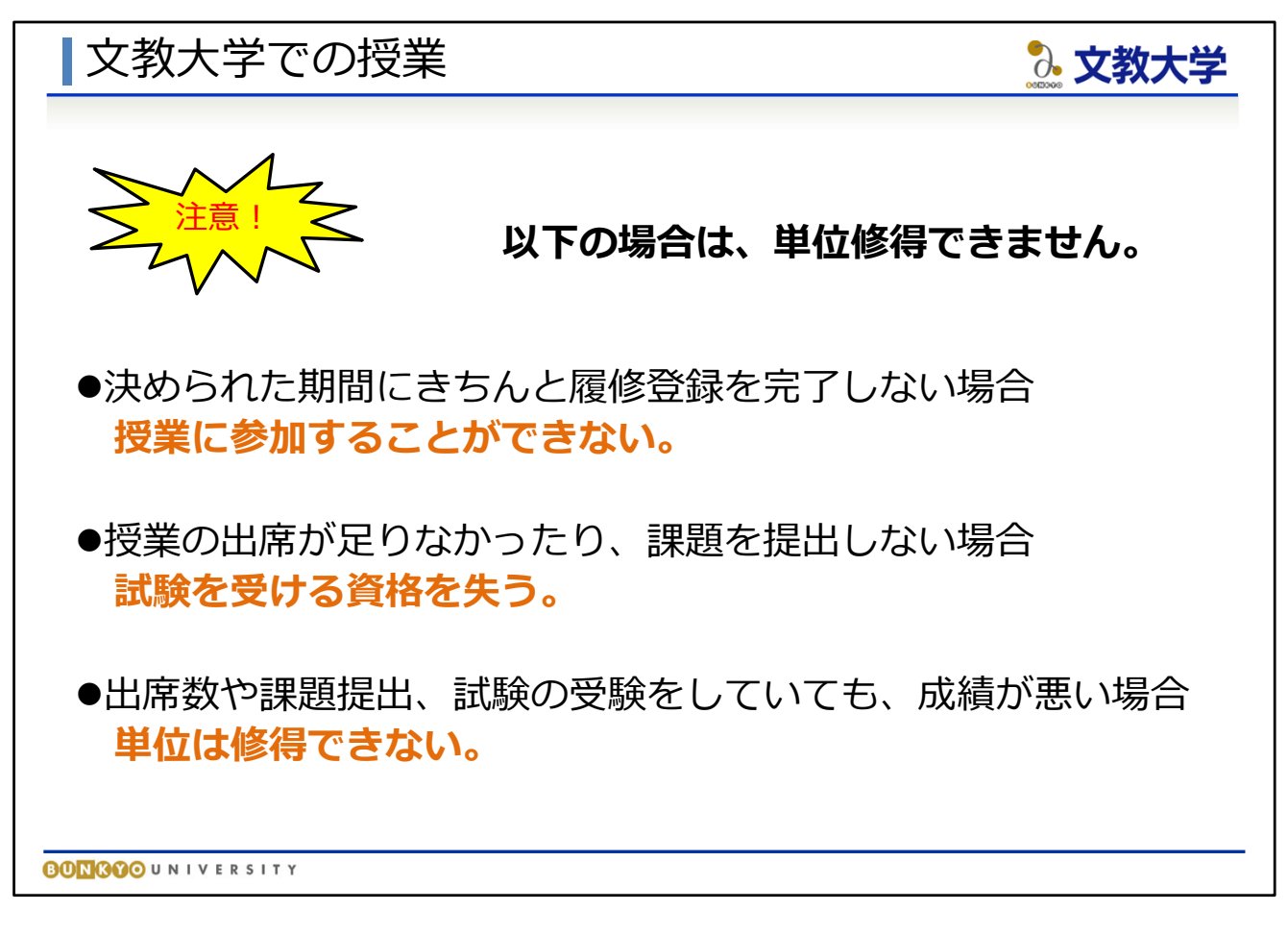

注意事項です。次の場合、単位は修得できません。

- 決められた履修登録期間内に、きちんと履修登録を完了しない場合 →そもそも授業に参加することができません。
- 授業の出席が不足していたり、課題等を提出しない場合 →試験を受験する資格を失います。当然、単位修得もできません。

● 授業への出席数や課題の提出、試験の受験をしていても、 中身が伴わなければ単位修得はできません。 →「出席していたのに」「課題は全て提出したのに」単位が修得できなかった、 と相談に来る学生がいますが、 授業に出席することも、課題を提出する ことも全て当然のことであり、成績はその中身が評価されます。

※補足:履修のてびき13ページ 成績については、履修のてびき13ページの表の通りです。 D・E・Fの場合は、単位修得できません。授業に毎回出席し試験を受け、C以上を目 指してください。

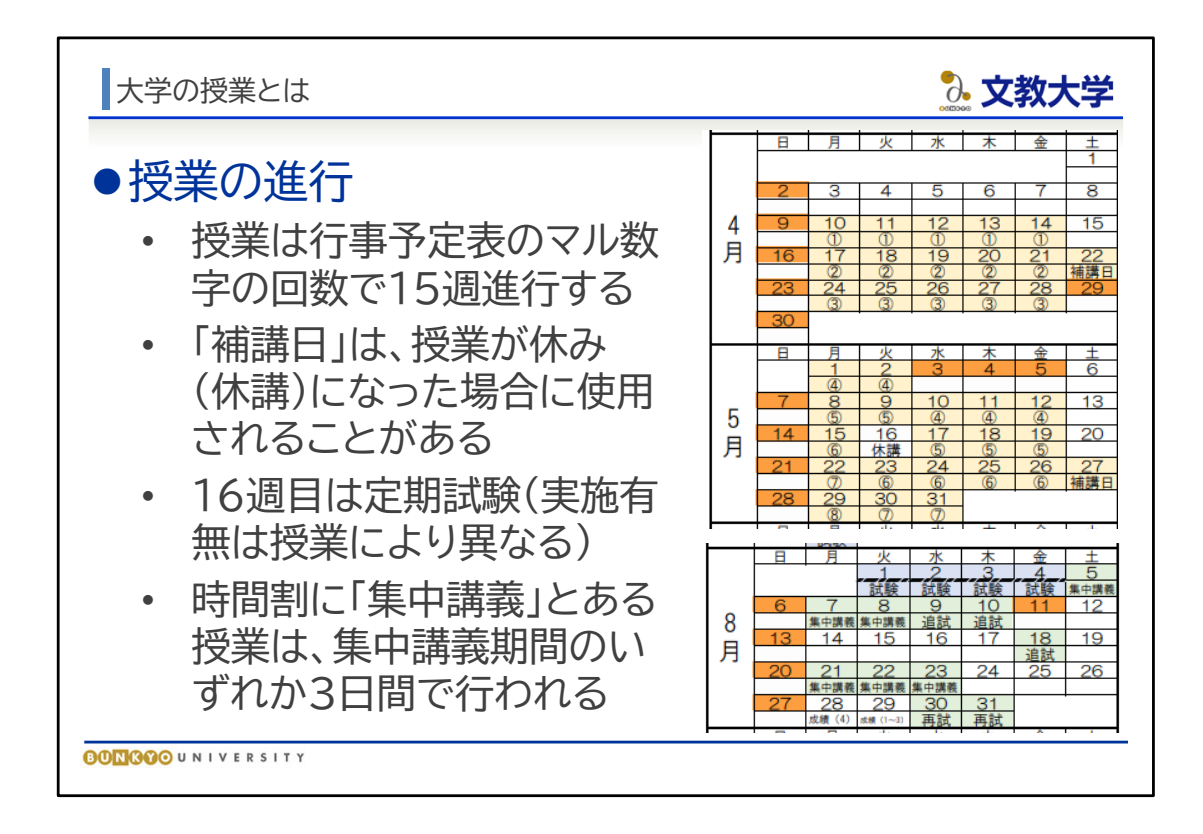

文教大学の授業は、決められた曜日・時限で15週に渡って実施されます。回数は、行 事予定表のマル数字のとおりです。行事予定表は、教育支援課ウェブページや時間割 冊子に掲載しています。

授業で休講が生じた場合、「補講日」と記載のある土曜日の1限または2限に振替の授 業が行われることがあります。

16週目は定期試験期間です。定期試験期間に試験を行うかどうかは授業によって異 なります。定期試験の実施有無は、学期途中でお知らせします。

8月と2月には「集中講義」期間があります。時間割表に「集中講義」と記載のある授業 は、このなかのいずれか3日間で実施されます。集中講義を履修しない学生には関係 のない行事予定です。

なお、じっさいは集中講義ではないオンライン授業を、システムの都合上「集中講義」 に置いている場合がありますのでご注意ください。

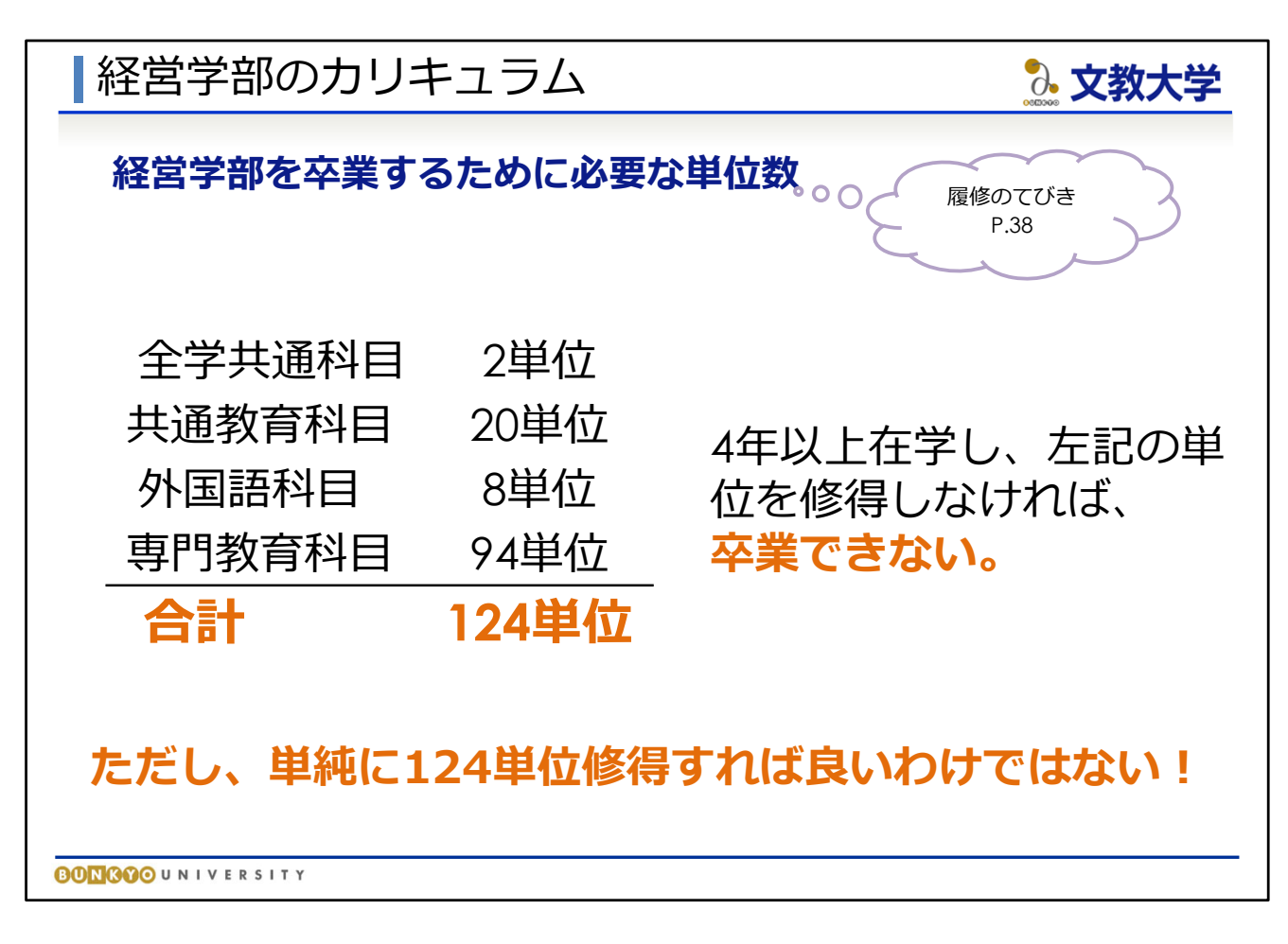

- 経営学部の学生が卒業するにあたって必要な単位数(=卒業要件)は、 『履修のてびき』37ページに記載されています。
- 経営学部は卒業までに124単位を修得しなければなりません。 ただし、ただ単純に124単位を修得すれば良いというわけではありません! それぞれの科目の区分ごとに、必ず修得しなければならない単位数が あります。

⇒**科目区分ごとの必要単位数を満たしつつ、卒業までに124単位を 修得しなければなりません**

各区分の単位数などを意識して、履修計画を立ててください。

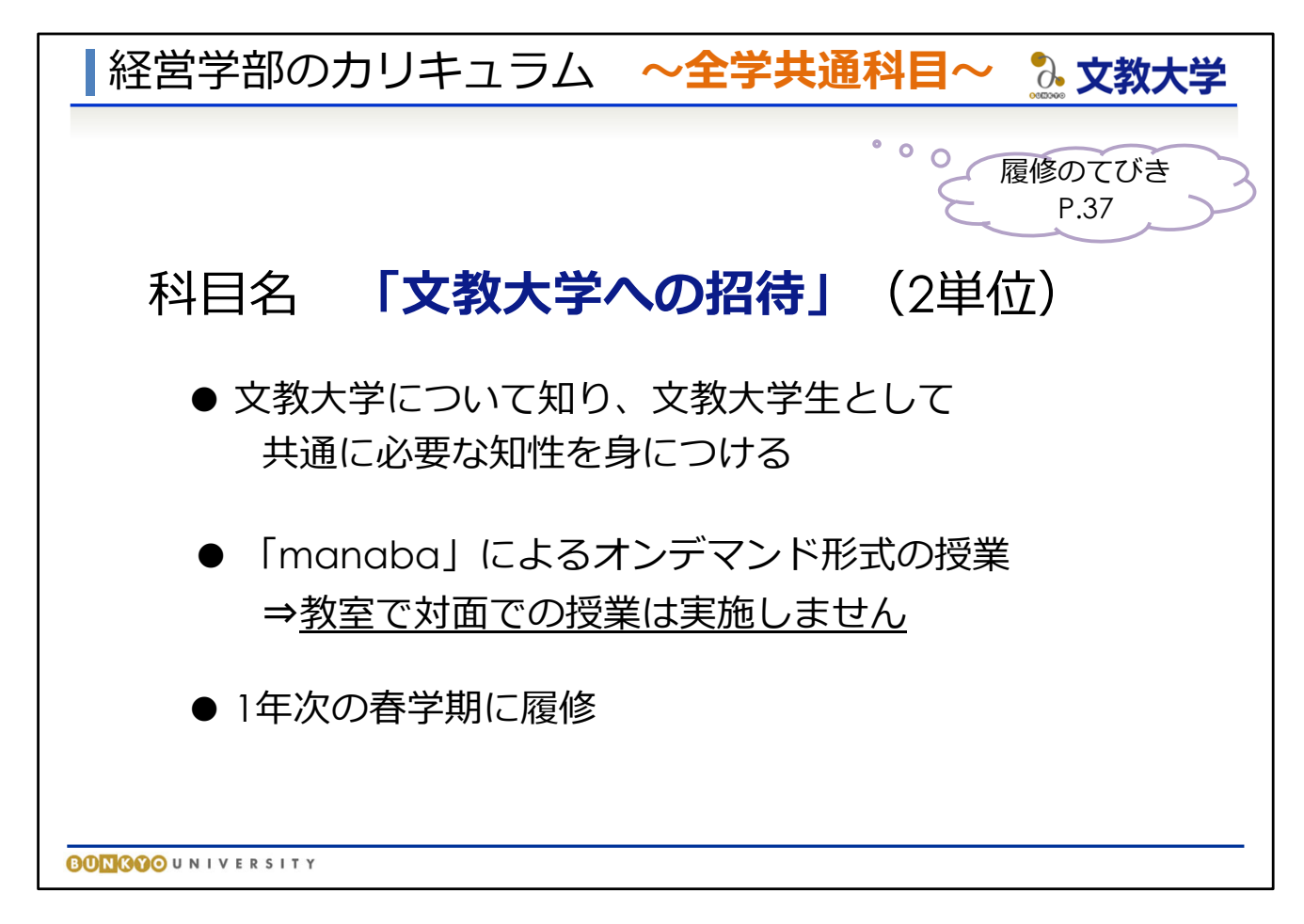

★全学共通科目(『履修のてびき』37ページ)

- 他の学部も含む全学共通科目として「文教大学への招待」(2単位)を 修得する必要があります
- 文教大学そのものについて深く知り、文教大学生として共通に必要な 知識を学ぶことを目的としています
- この科目は基本的に「manaba」によるオンデマンド授業で行います。 教室で教員と対面での授業は行いませんので注意してください。 なお、「manaba」やオンデマンド授業については後ほど説明します。
- 1年次春学期に履修することになりますので、計画的に受講し、 必ず修得してください

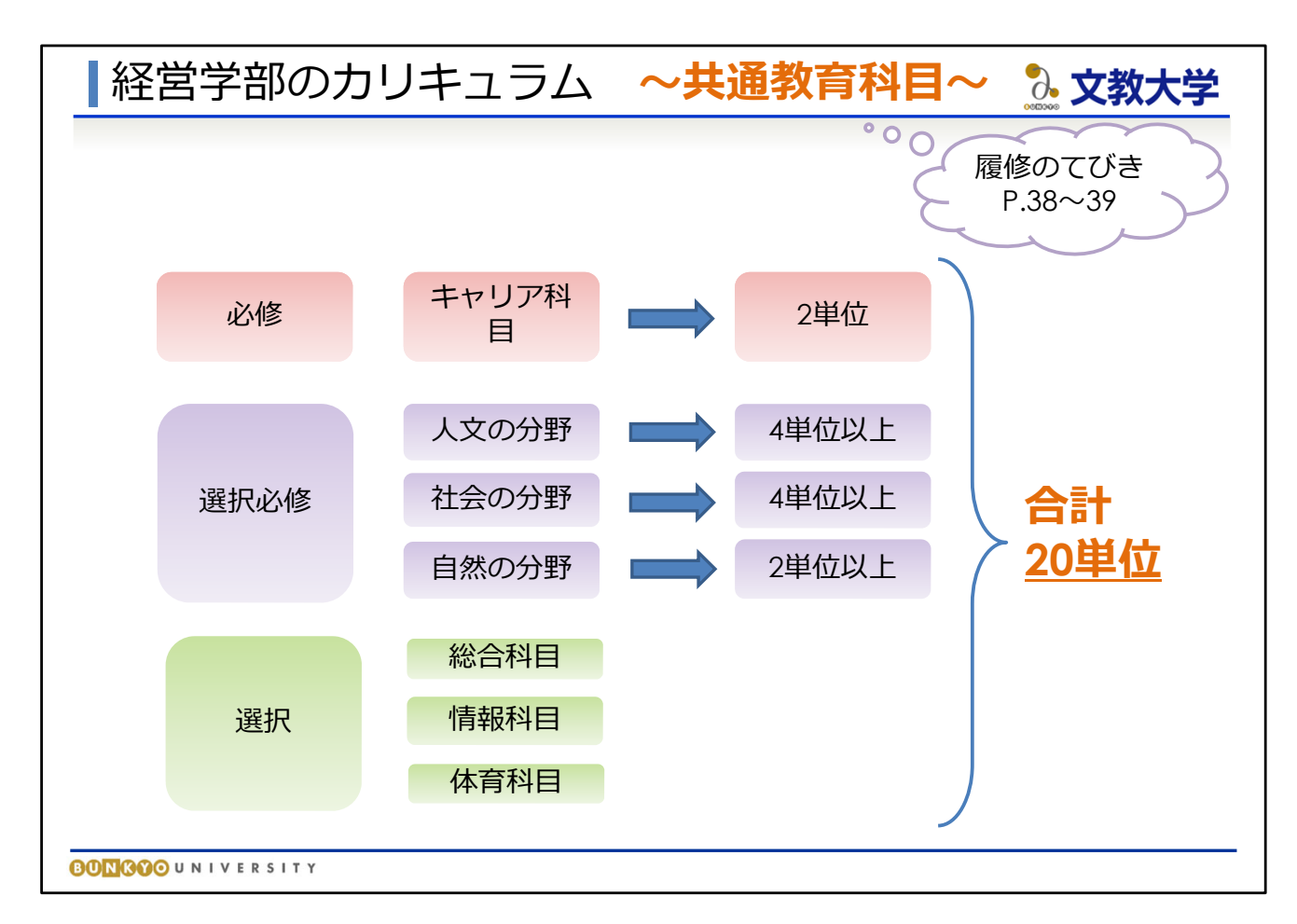

★共通教育科目(『履修のてびき』38~39ページ)

- 基礎的な教養を育成するための科目
- 必修、選択必修、選択科目と区分されています。 その中でもさらに分類され、必修は「キャリア科目」のみですが、 選択必修は「人文の分野」「社会の分野」「自然の分野」、 選択は「総合科目」「情報科目」「体育科目」に分けられています。
- 必修のキャリア科目、「キャリア形成」(2単位)は必ず修得してください。 選択必修では、「人文の分野」の科目から4単位以上、「社会の分野」から 4単位以上、「自然の分野」から2単位以上を最低限修得する必要があります。 選択科目は、最低限必要な単位の条件はありません。

**● 共通教育科目では、各分野における最低限必要な単位数を修得したうえで、 全体の合計としては20単位の修得が必要**です。

例) 必修で2単位+人文で6単位+社会で6単位+自然で4単位 +選択科目から2単位の合計20単位修得など

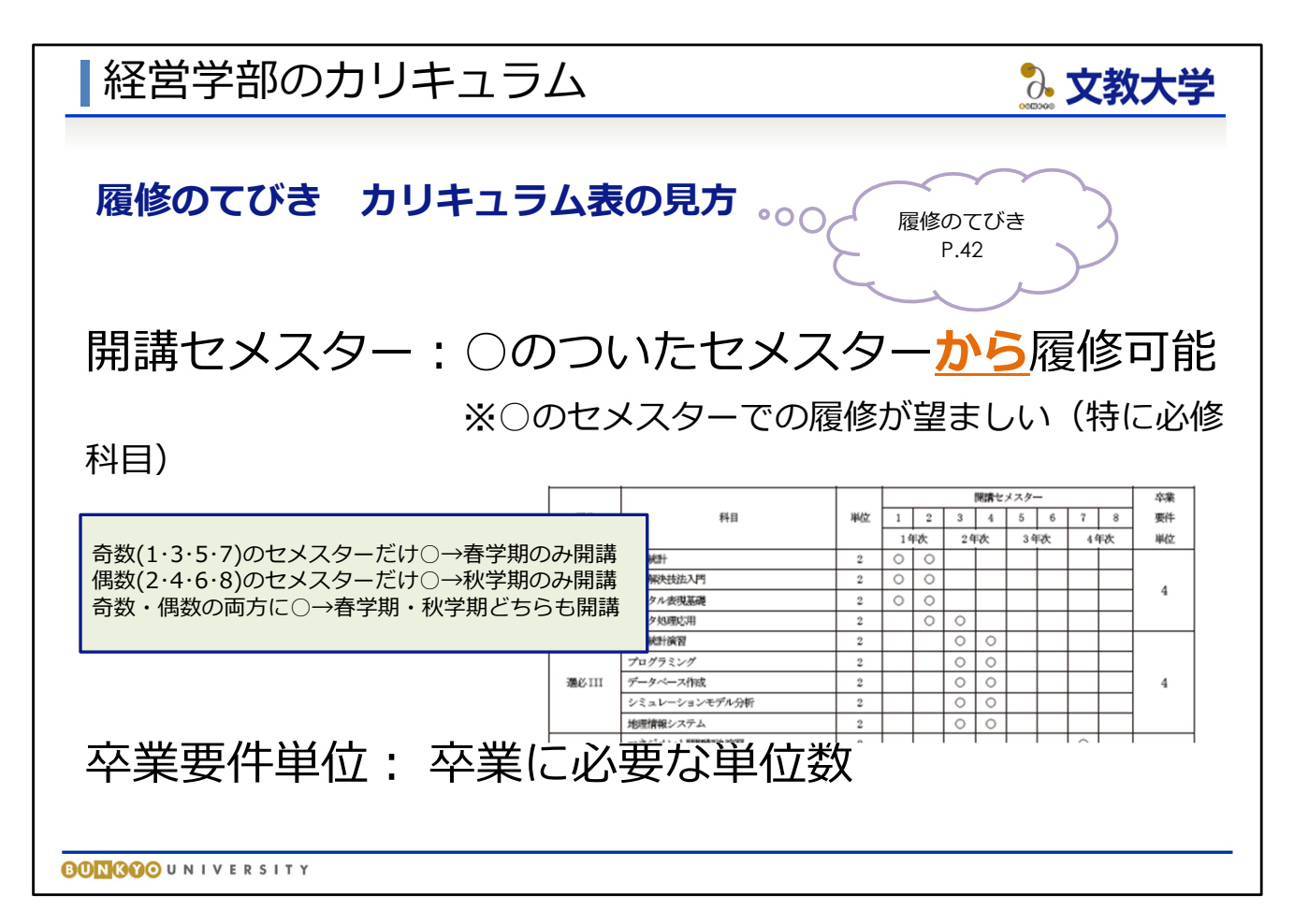

★『履修のてびき』のカリキュラム表の見方

例として『履修のてびき』42ページをご覧ください

<表についている○印>

⇒「○のついたセメスター**から**履修できるようになる」という意味です

つまり… 1年次の科目は、2年次以降も履修可能 2年次の科目は、2~4年次で履修可能 となります。

○のついているセメスターしか履修できないというわけではありません。 **"上位学年は、下位学年の開講科目を履修できる"**と覚えておいてください。

ただし、必修科目については、○のついた学年・セメスターで修得することが より望ましいので、表の○を確認しながら履修しましょう。

<開講セメスターについて> 奇数(1・3・5・7)のセメスターだけ○ → 春学期のみ開講 偶数(2・4・6・8)のセメスターだけ○ → 秋学期のみ開講 奇数・偶数のセメスター両方に○ → 春学期・秋学期どちらも開講

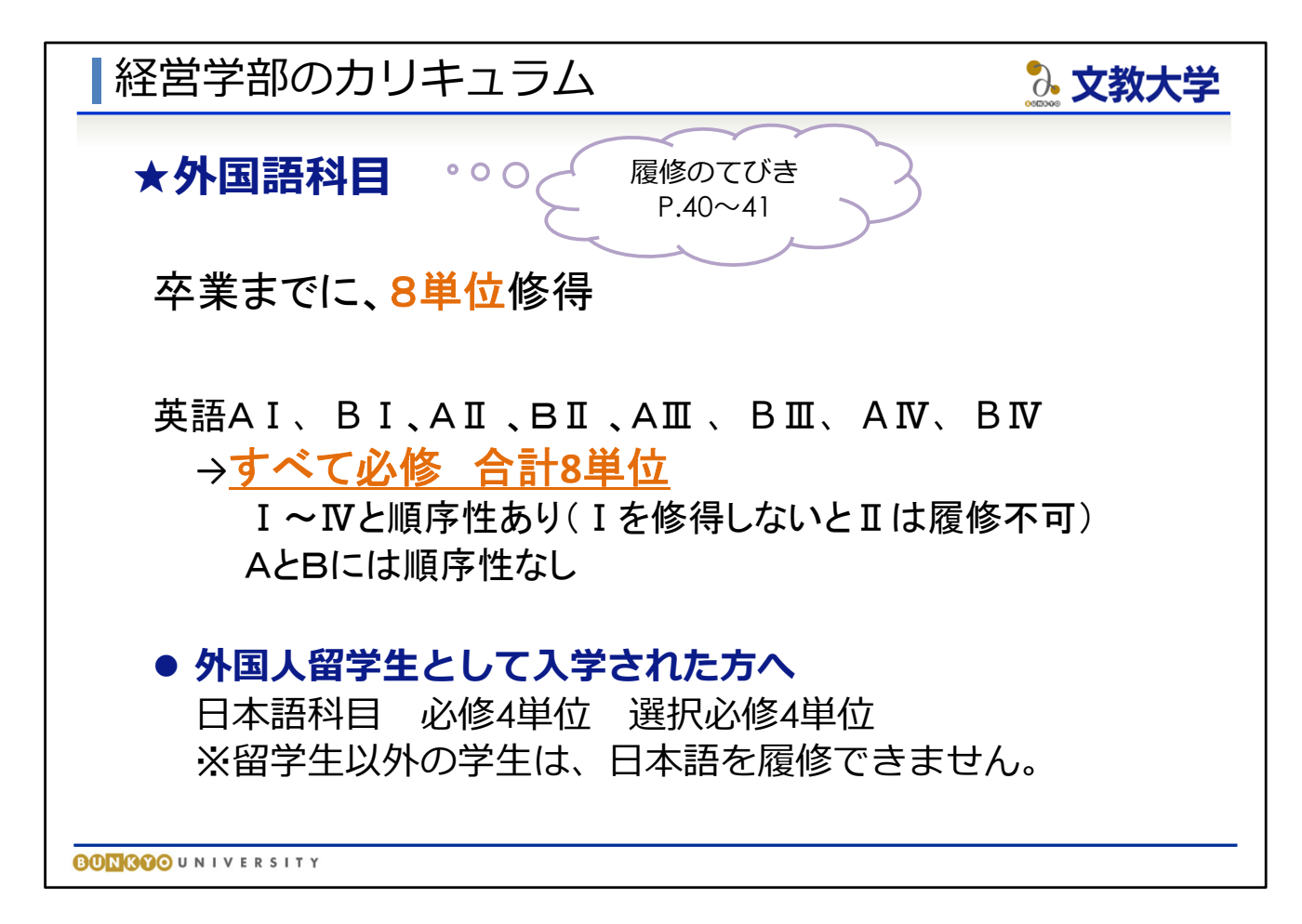

★外国語科目(『履修のてびき』40~41ページ)

● 卒業までに8単位修得が必要です。英語科目はすべて必修です。

- **I ~Ⅳの数字には順序性があります。**
- ⇒Ⅰを修得しないとⅡが履修できません(Ⅲ以降も同様)。 なお、AとBには順序性はありません。

※ 外国人留学生として入学された方へ 英語科目ではなく、日本語科目を履修・修得する必要があります。 日本語科目は、必修4単位、選択必修4単位の合計8単位の修得が必要です。

なお、留学生以外の学生は日本語を履修できません。ご注意ください。

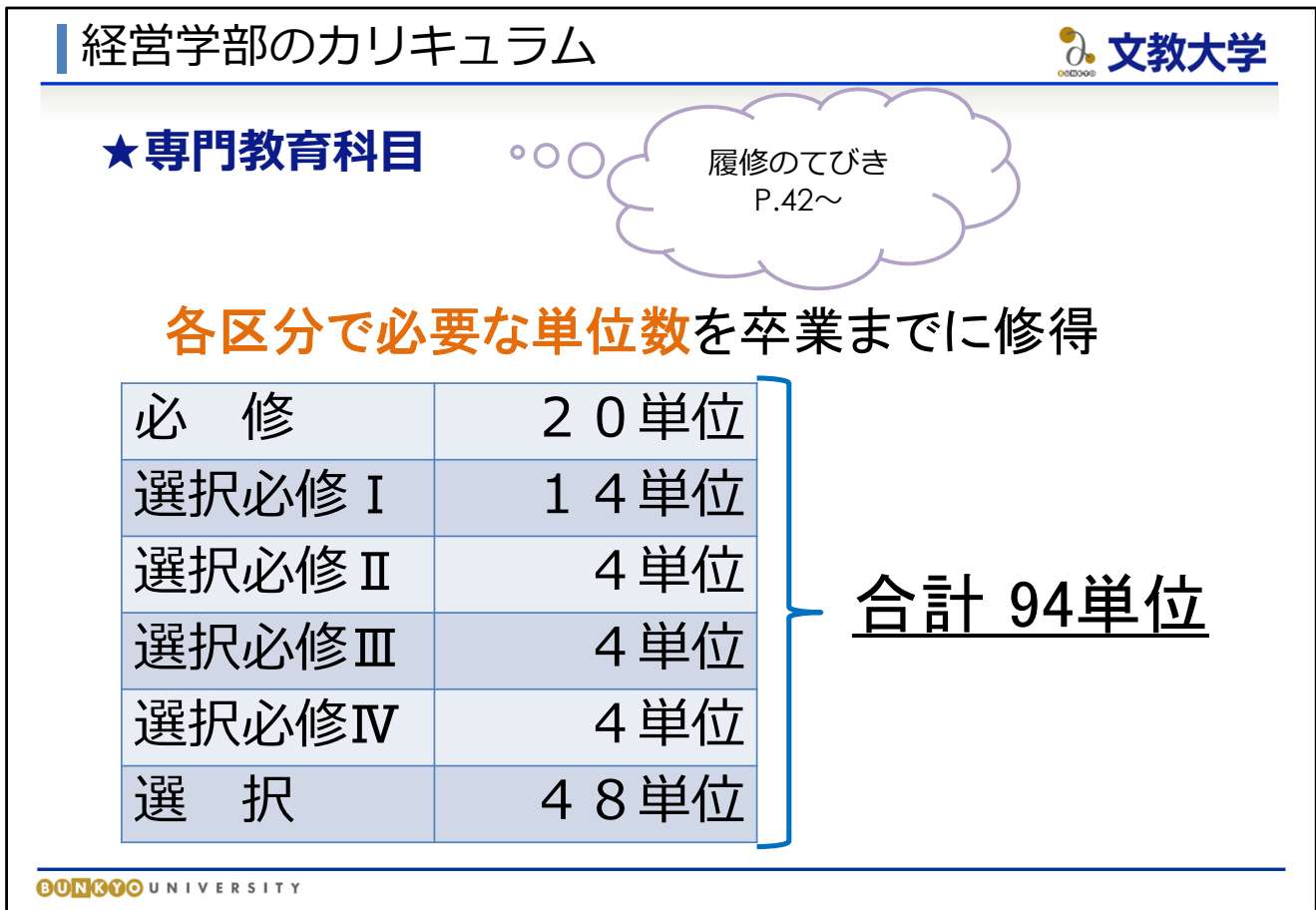

★専門教育科目(『履修のてびき』42~45ページ)

● 専門教育科目の中も、「必修科目」「選択必修科目Ⅰ~Ⅳ」「選択科目」に 分類されており、各区分で必要な単位数が定められています。 各区分の必要単位数を修得したうえで、合計94単位の修得が必要です。

● 各区分で必要な単位数はスライドのとおりです。

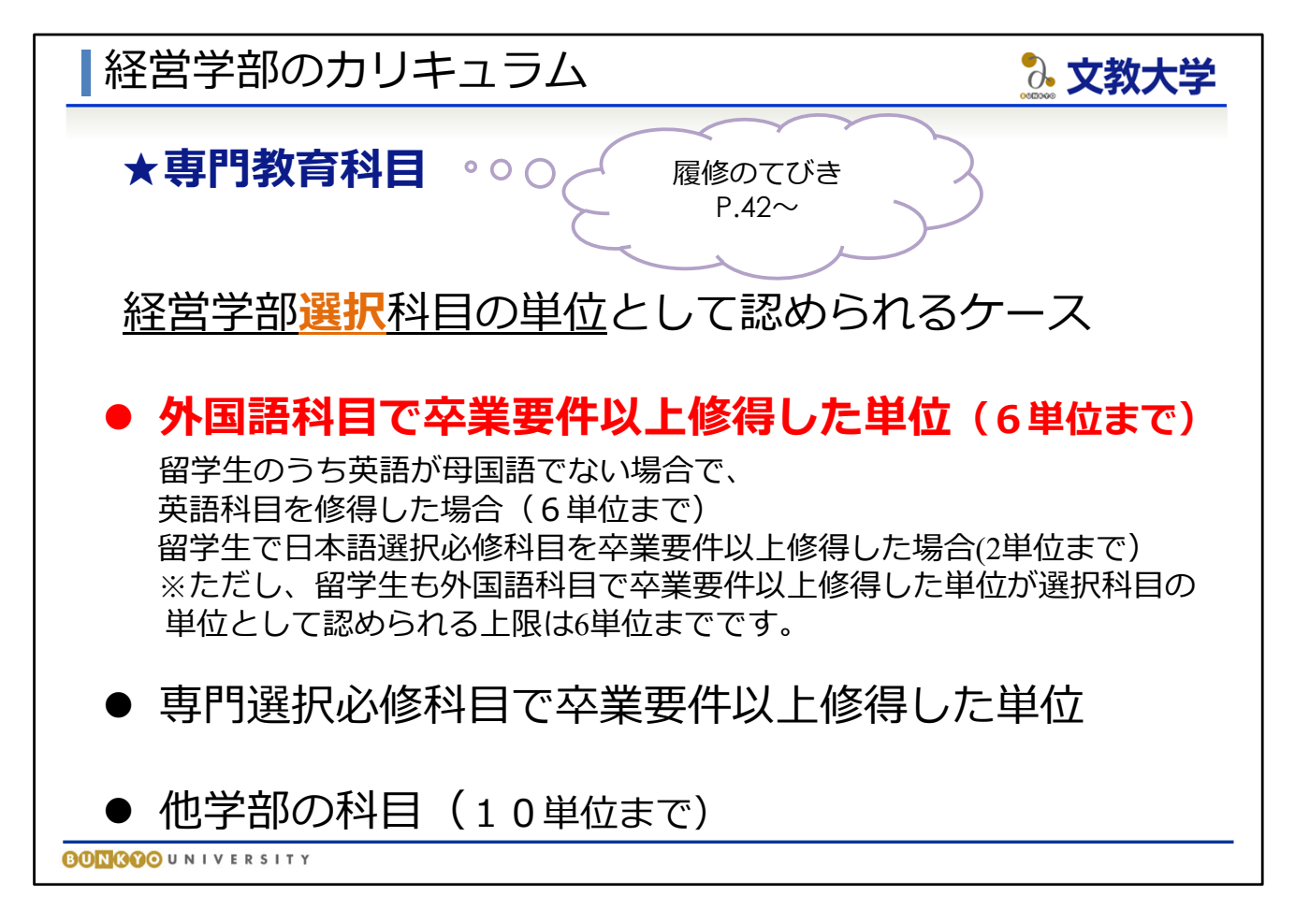

## ★専門教育科目

● 経営学部の専門教育科目の中の選択科目に属する科目以外からでも、 特定条件の下、選択科目の単位として特別に認められる、という 特別ルールがあります。

(『履修のてびき』40ページ)

- 外国語科目で卒業要件以上(8単位を超えて)修得した単位は、 **6単位までを上限**として選択科目に充当できます。 例:英語8単位全部取ったうえで、第二外国語も修得したなど
- 留学生のうち、英語が母国語でない場合は、英語から各2単位ずつ 履修することができ、修得した場合は選択科目に充当できます。

## (『履修のてびき』42ページ)

- 専門教育科目の選択必修で卒業要件以上修得した単位は 選択科目に充当できます。
- ●他学部の科目は**10単位までを上限**に選択科目に充当できます。

<注意!> 共通教育科目は卒業要件単位を超えて修得しても 選択科目の単位としては認められません。 間違いやすいので注意してください。

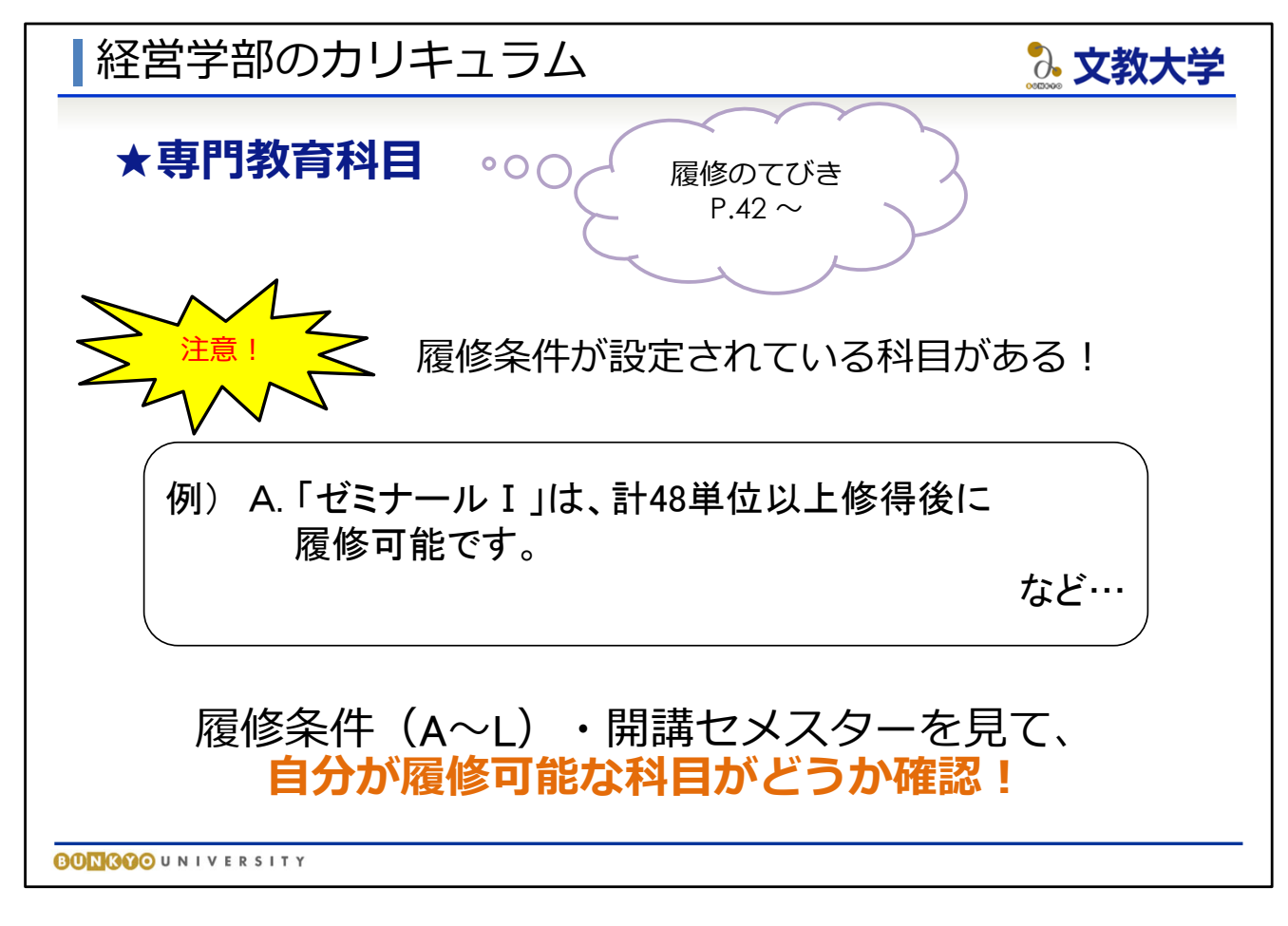

## ★専門教育科目

● 専門教育科目の中には、履修するため条件がある科目があります。 これらの科目は、条件を満たしていないと履修できません。

### (『履修のてびき』42ページ)

**● A~Lの条件をよく確認しておきましょう。** 

◆ 科目名に「Ⅱ」と付いている科目は、「Ⅰ」を修得しないと履修不可。

◆ 「ゼミナールⅠ」は48単位以上修得していないと履修不可。

◆ 「卒業論文」は「ゼミナールⅡ」を履修中または修得済みでなければ、 履修不可。

・・・など様々な条件があります

● 履修登録をするときは、履修条件と、各科目の開講セメスター(履修できる 学年学期)を見て、自分が履修可能かどうか確認してください。

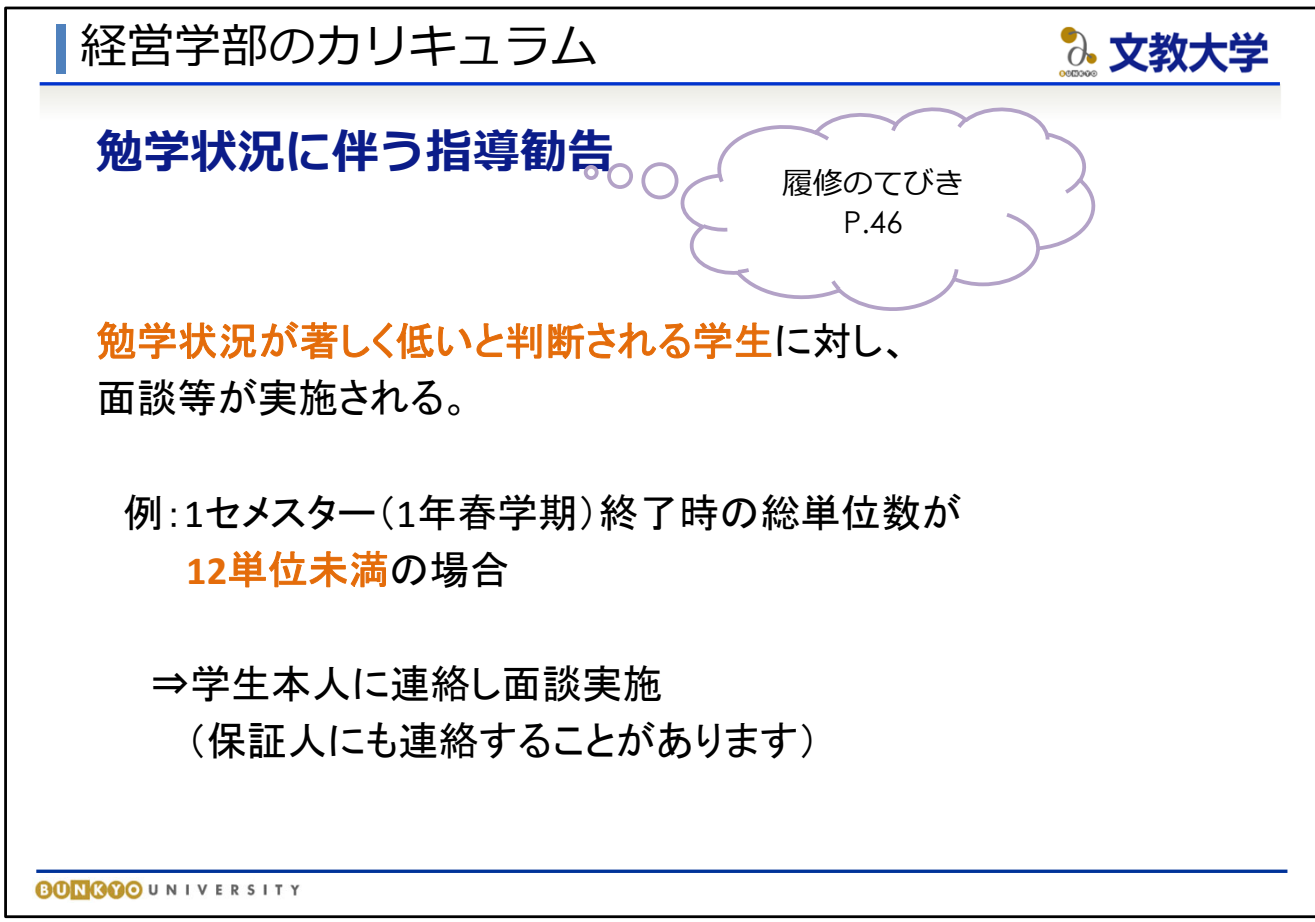

★勉学に伴う指導勧告(『履修のてびき』46ページ)

● 成績が著しく悪い場合、保証人にも連絡の上、先生方との面談を 実施する場合があります。

例えば、1セメスター(1年生の春学期)終了時点の修得単位数が 12単位未満の場合などです。

● 成績不振にならないよう、きちんと勉学に取り組んでください。

# ■教職課程 〜取得できる教員免許状〜 ◎ 文教大学 **経営学部で取得可能な教員免許状 ①⾼等学校⼀種免許状「商業」 他学部教職課程の科⽬を履修することで 取得可能な教員免許状 ②中学校教諭⼀種免許状「社会」・⾼等学校教諭⼀種免許状「公⺠」 ③中学校教諭⼀種免許状「英語」・⾼等学校教諭⼀種免許状「英語」**

**④⼩学校教諭⼀種免許状**

※②,③は①の「商業」を取得することが前提

※①と④はどちらか一方の取得可能

**BONGOO**UNIVERSITY

■教職課程 〜取得できる教員免許状〜

# **免許状の履修パターン**

**①⾼等学校⼀種免許状「商業」**

**②⾼等学校⼀種免許状「商業」、中学校教諭⼀種免許状「社会」・ ⾼等学校教諭⼀種免許状「公⺠」**

◎ 文教大学

**③⾼等学校⼀種免許状「商業」、中学校教諭⼀種免許状「英語」・ ⾼等学校教諭⼀種免許状「英語」**

**④⼩学校教諭⼀種免許状**

**BONGOO**UNIVERSITY

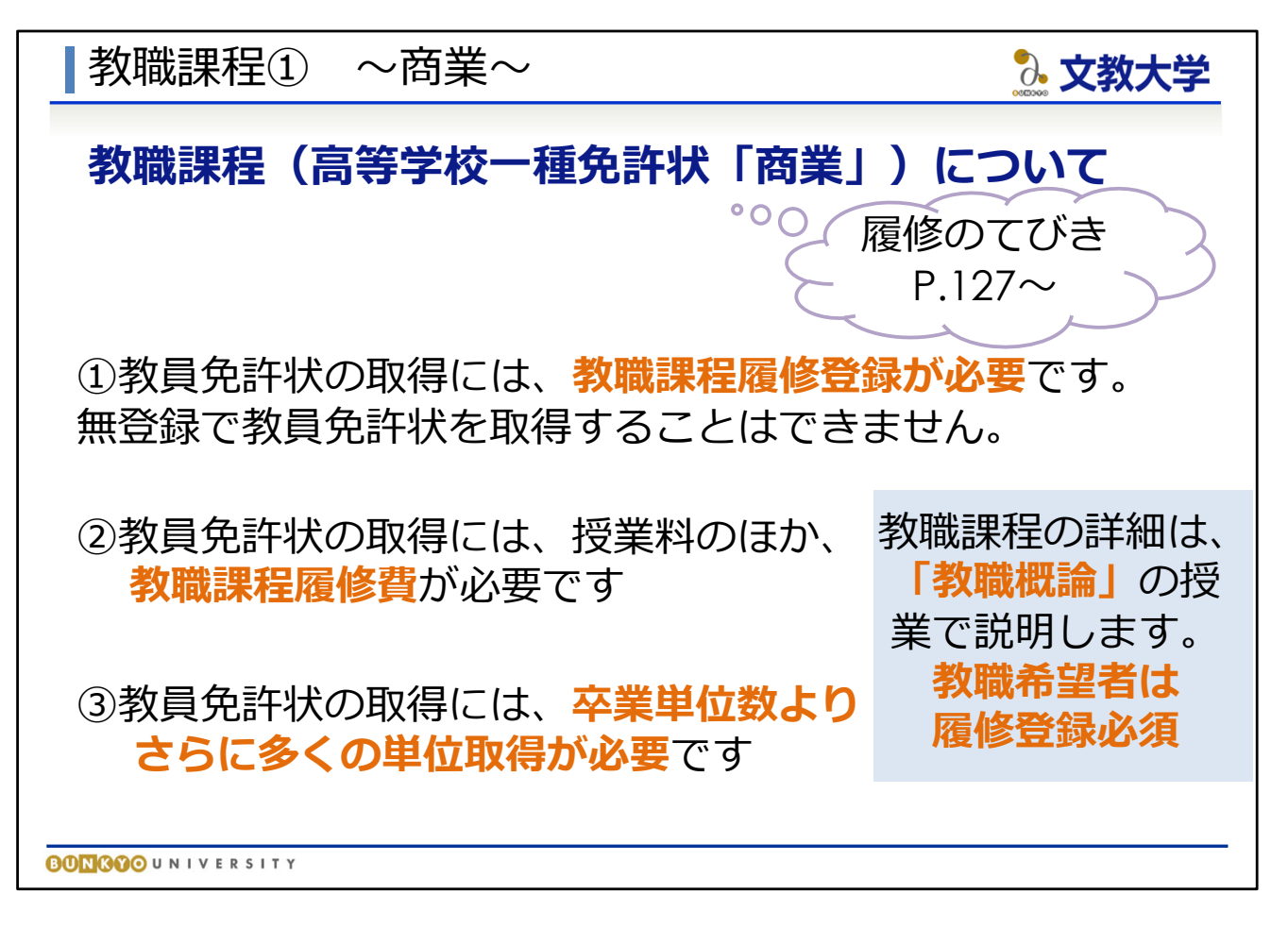

★教職課程について(『履修のてびき』133ページ~)

教員免許状取得に興味のある方は、よく確認してください

- 経営学部で取得できる教員免許状については、 『履修のてびき』127ページ以降をご覧ください。
- 教員免許状の取得を目指すには、教職課程履修の登録が必要です。 また、取得する免許状に応じて教職課程履修費の納入手続きも必要です。 手続きについては別途ご案内します。
- 教員免許状の取得には、卒業に必要な単位数に加えて、多くの単位修得が 必要であり、教育実習などにも参加しなければなりません。

**教員免許状取得に興味のある方は「教職概論」を履修登録してください。** 教職課程の詳細は「教職概論」の授業内で説明します。

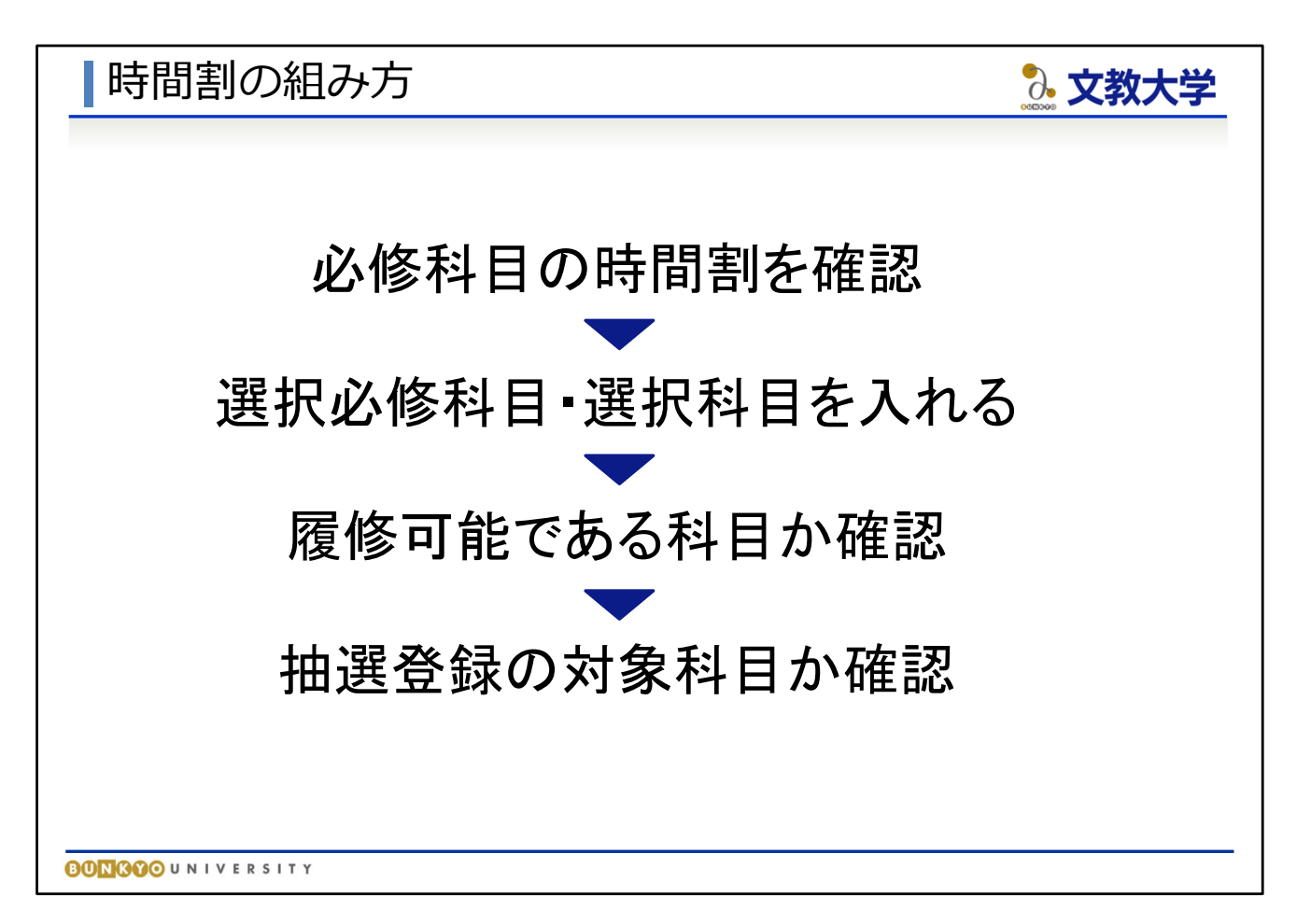

★時間割の組み方(履修登録の考え方)

- 今回は1年生春学期(1セメスター)の履修登録を行います。
- 『履修のてびき』で履修できる授業を確認し、『時間割冊子』でその授業の 曜日時間を確認し、時間割を自分で作っていきます。
- まず、卒業のために必ず修得しなければならない「必修科目」の中で、 1セメスターに履修すべき科目、次に、選択必修科目・選択科目の順で 時間割を組みます。
- 組んだ科目が履修可能か確認してください(履修条件があるかどうか、 1セメスターから開講されているかなど)
- 最後に「抽選登録」の対象科目かどうか確認が必要です。 「抽選登録」については後ほど改めて説明します。
- **時間割を作成する際は、『時間割冊子』の最終ページにある、** 履修計画表を活用してください。

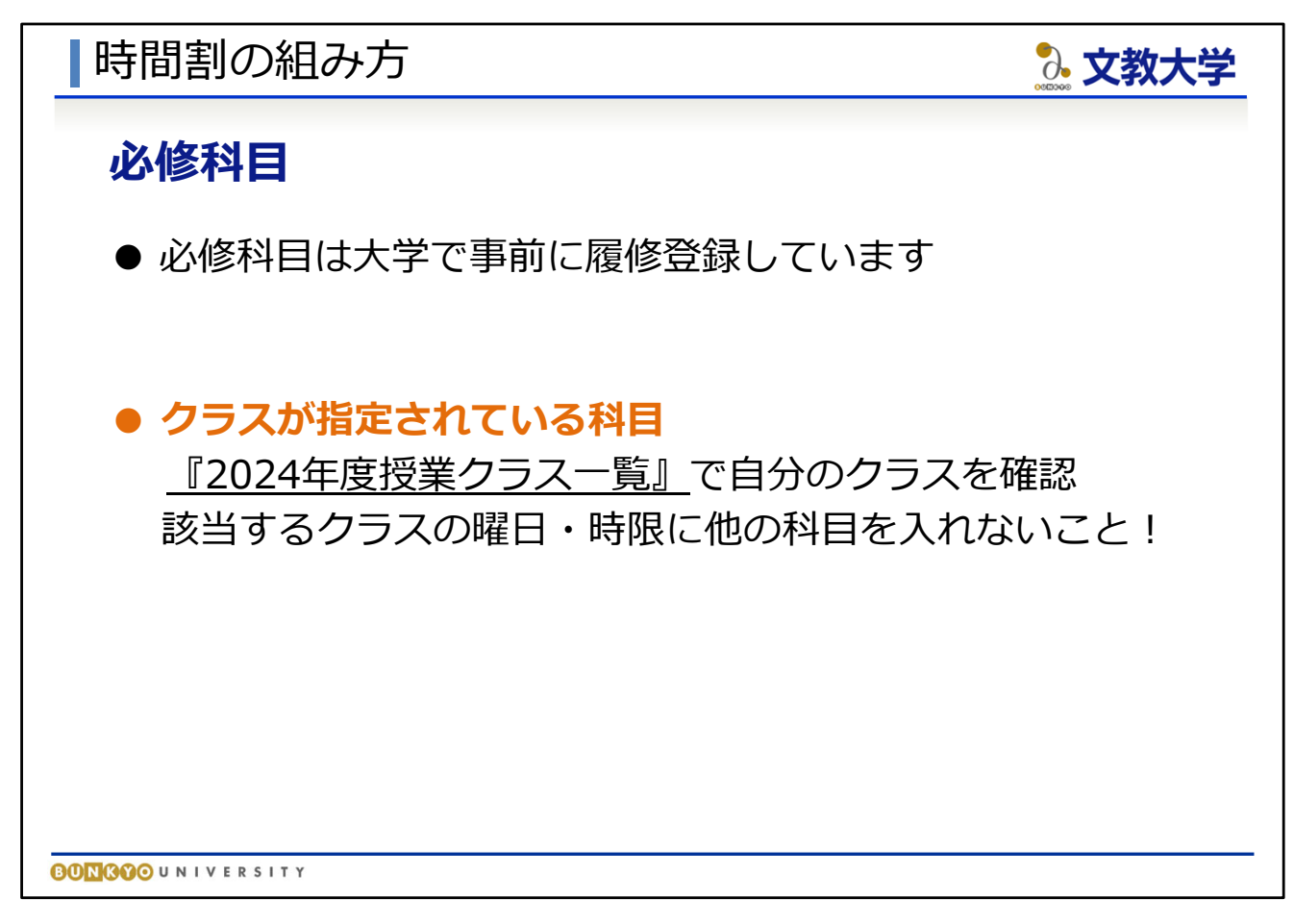

★時間割の組み方(必修科目)

(『履修のてびき』42ページ、『時間割冊子』27ページ、 『授業クラス一覧』のプリント)

● 必修科目は事前に大学が登録しています。すでにBibb'sの履修登録 画面に表示されていますので、まずはその内容を履修計画表に 記入しておいてください。

● 複数クラスがある科目は、クラス指定されている場合があります。

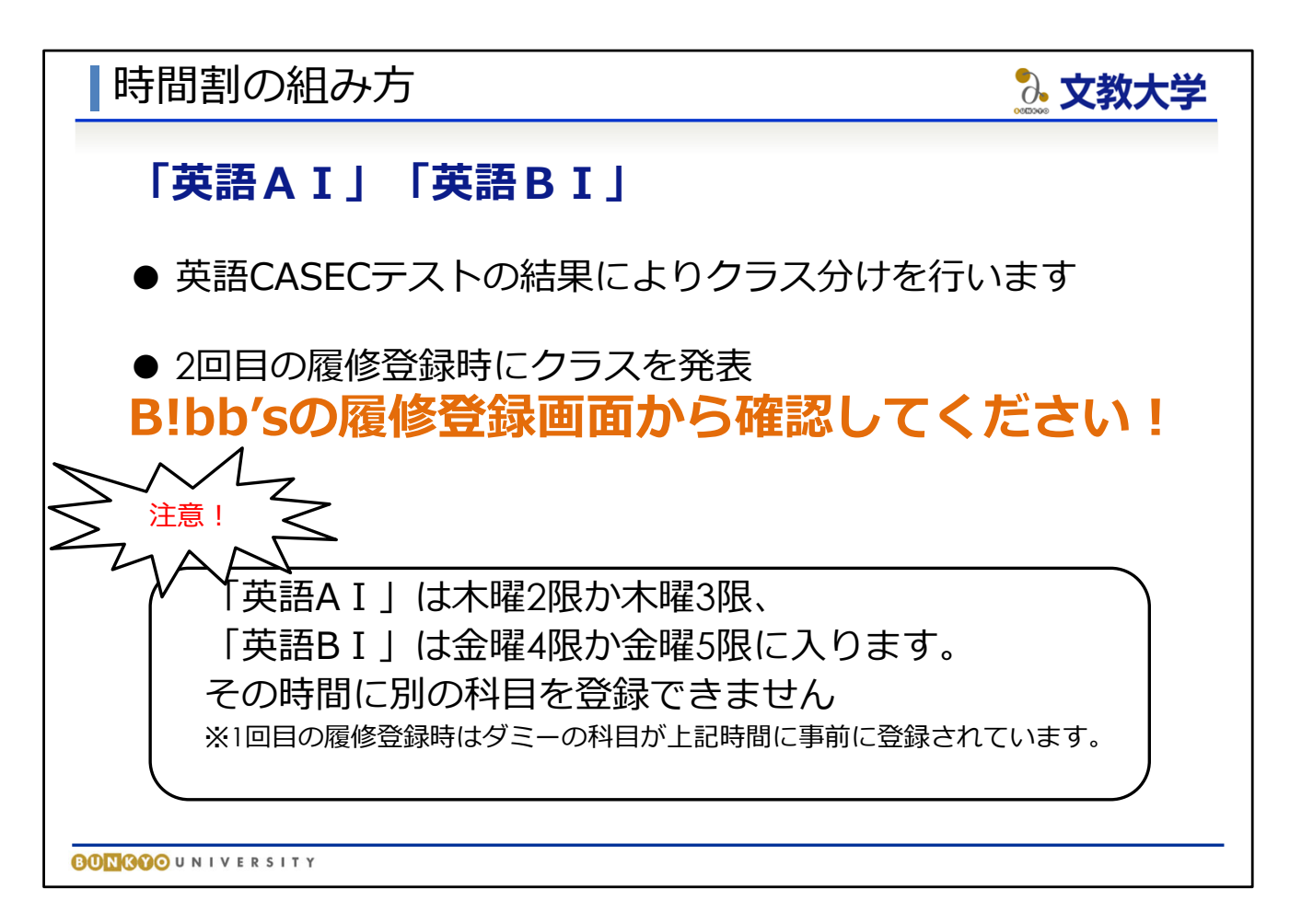

★時間割の組み方(「英語AⅠ」「英語BⅠ」)

- 1年次春の必修科目「英語AⅠ」「英語BⅠ」は、この後行う、 英語CASECテストの結果を参考にクラス分けを行います。
- クラス分けの結果は、1回目の履修登録時に発表します。 Bibb'sの履修登録画面から確認してください。

<注意!> 「英語AⅠ」は木曜2限、木曜3限 「英語BⅠ」は金曜4限、金曜5限に入ります。

クラスが決定するまでは、その曜日・時限に別の科目を 登録することはできません

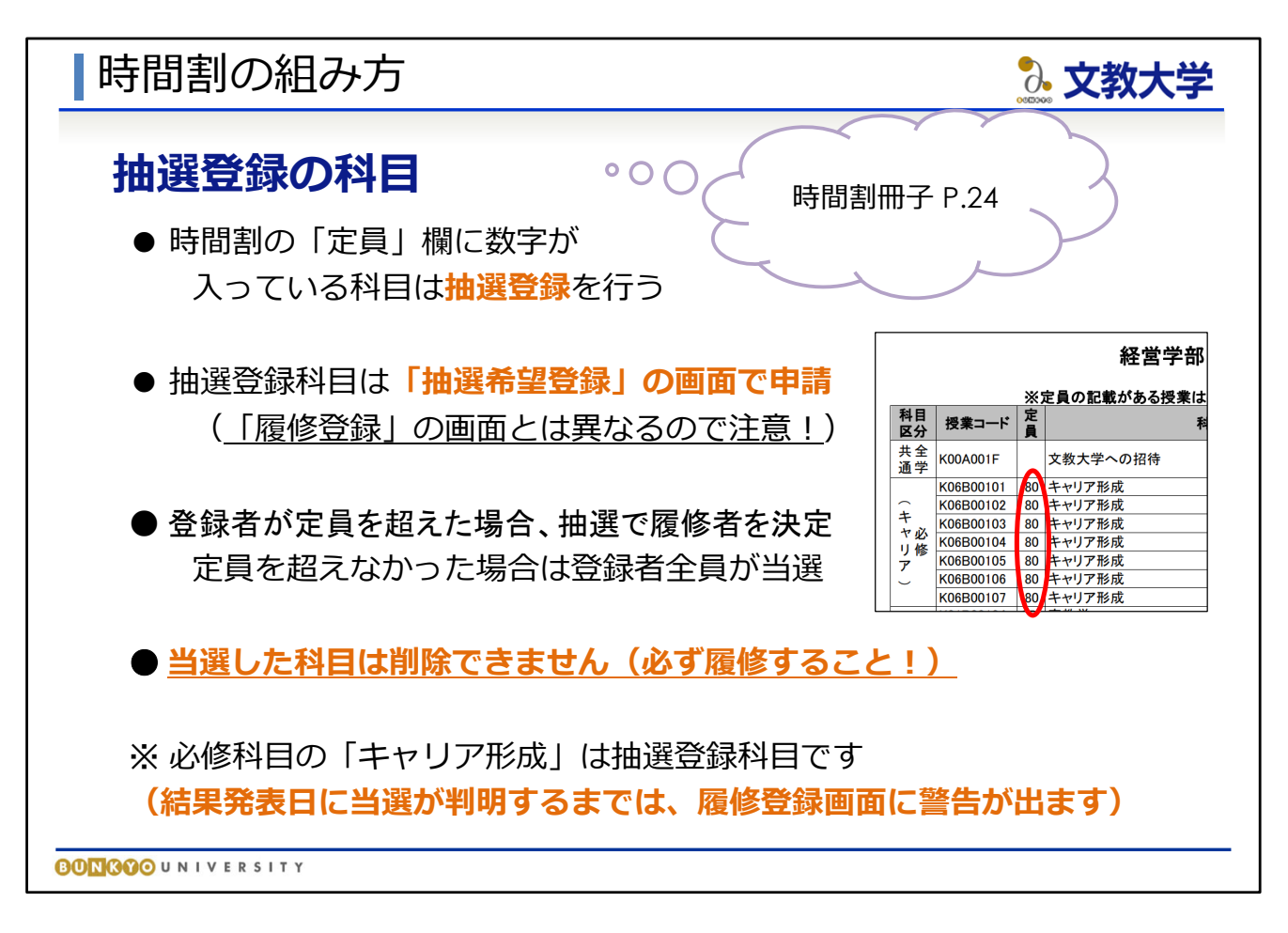

★時間割の組み方(抽選登録の科目)

- 『時間割冊子』の"定員"の欄に数字が入っている科目は、 抽選登録の科目です。登録者が定員を超えた場合は抽選を行い、 当選した人だけがその科目を履修することができます。
- 抽選登録で当選した科目は自動的に履修登録され、 あとで取り消しを行うことは一切できません。 当選した場合、必ず履修してください。 定員を超えなかった場合、登録者全員が当選者となります。
- 抽選登録する際は、その科目を本当に履修しなければならない科目か、 履修したい科目かどうかを考えた上で登録してください。

【共通教育科目「キャリア形成」について】

● 「キャリア形成」は、必修科目ですが、定員欄に数字が入っているため、 抽選登録が必要です。春学期4クラス、秋学期3クラスありますので、 自身で学期・曜日・時限を検討し、履修登録期間に抽選登録を行ってください

● 当選が判明するまでは、履修登録時に警告が出ます

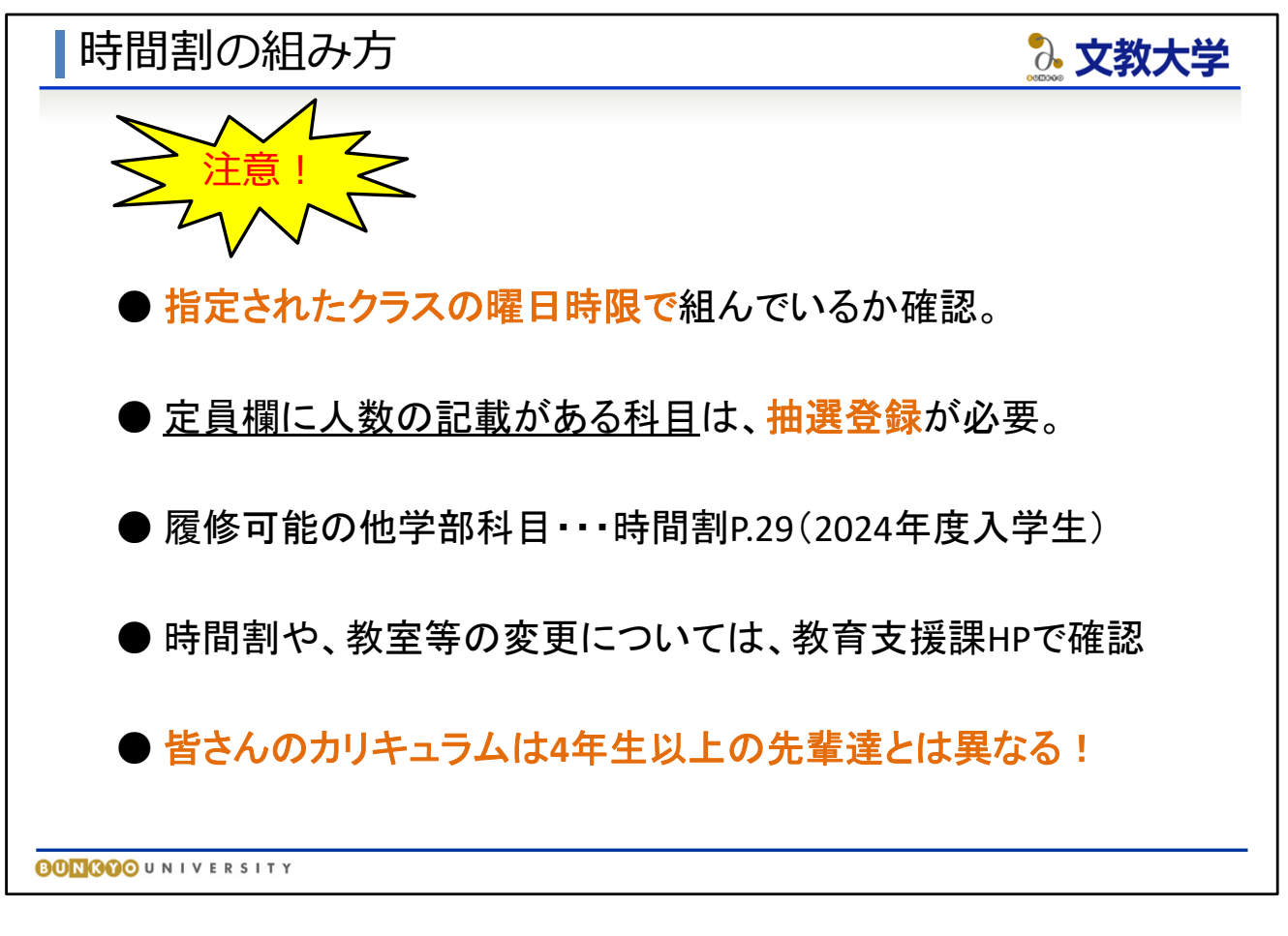

★時間割の組み方(注意点)

- オリエンテーションで配布されたクラス一覧に基づき、指定された授業クラス の曜日時限で時間割を組んでください。
- 定員欄の人数の記載がある科目は抽選登録が必要です。 抽選登録で当選をしないとその科目は履修できません。
- 他学部科目・・・『時間割冊子』29ページ 履修できる他学部の科目の一覧表(2024年度入学生)を掲載しています。 科目によっては教職登録者のみ登録ができ、抽選登録が必要な科目も あります。科目の横の備考欄に注意してください。開講学期・曜日・時限 ・抽選登録の有無は、入学年度に応じた各学部のページで確認してください。
- 科目の時間割や教室に変更が生じる場合があるため、履修登録時は、 教育支援課HP掲載のデータ版時間割も併せて確認してください。
- 先輩方のカリキュラムと異なります。履修相談をする機会があるかも しれませんが、先輩のいうことを鵜呑みにしすぎると思わぬミスに つながりかねないので注意してください!

■B!bb'sでの履修登録方法

3. 文教大学

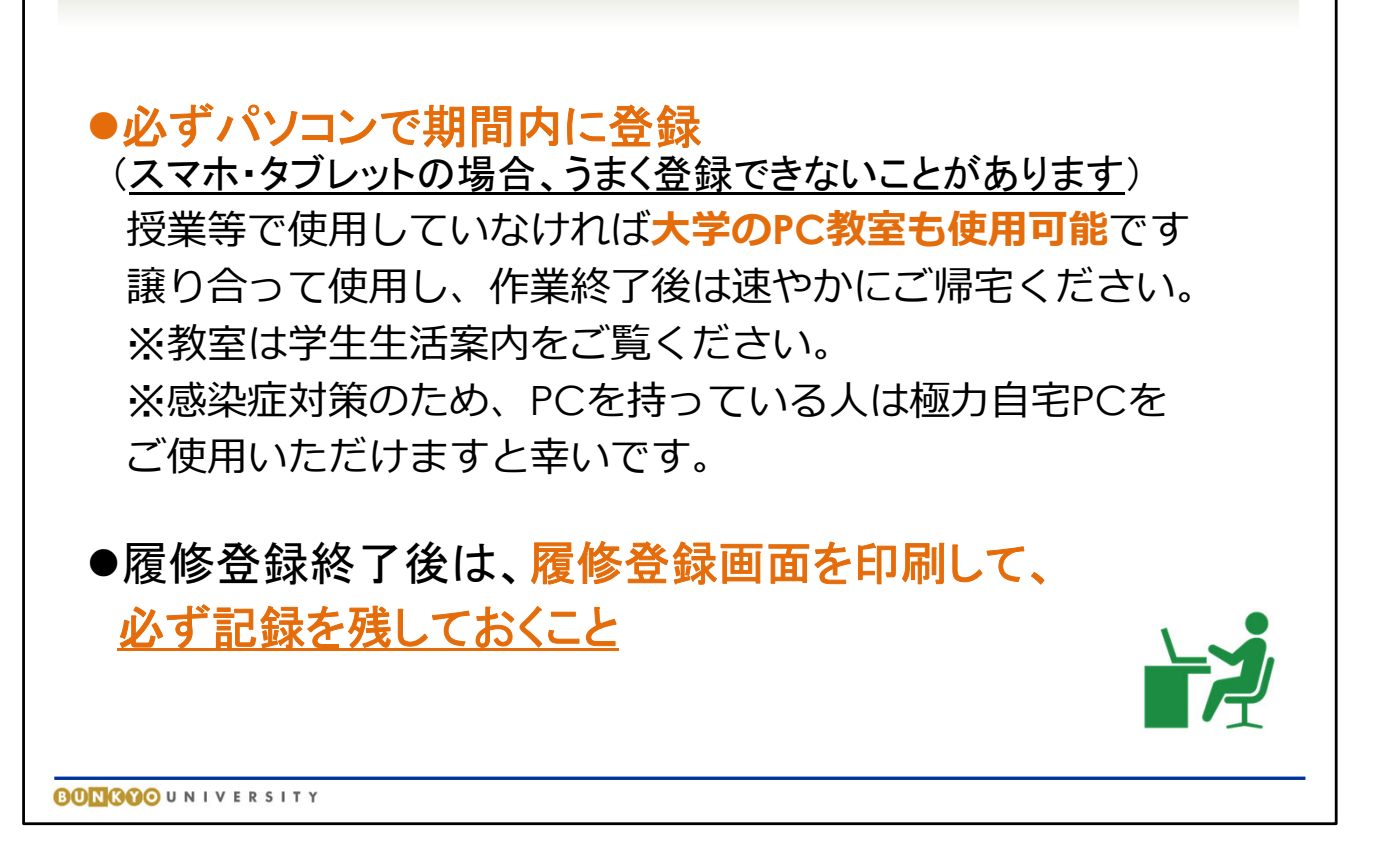

★Bibb'sでの履修登録方法

● Bibb'sでの履修登録は必ずパソコンから履修登録期間内に行ってください。 スマホ・タブレットの場合、うまく登録できないことがあります。

**● 授業等で使用していなければ大学のPC教室も使用可能です。** 譲り合って使用し、作業終了後は速やかにご帰宅ください。

※ 教室は学生生活案内の校舎案内図をご覧ください。 ※ 感染症対策のため、PCを持っている人は極力自宅PCを ご使用いただけますと幸いです。

● 履修登録終了後は、履修登録画面を印刷して、 必ず記録を残しておきましょう。

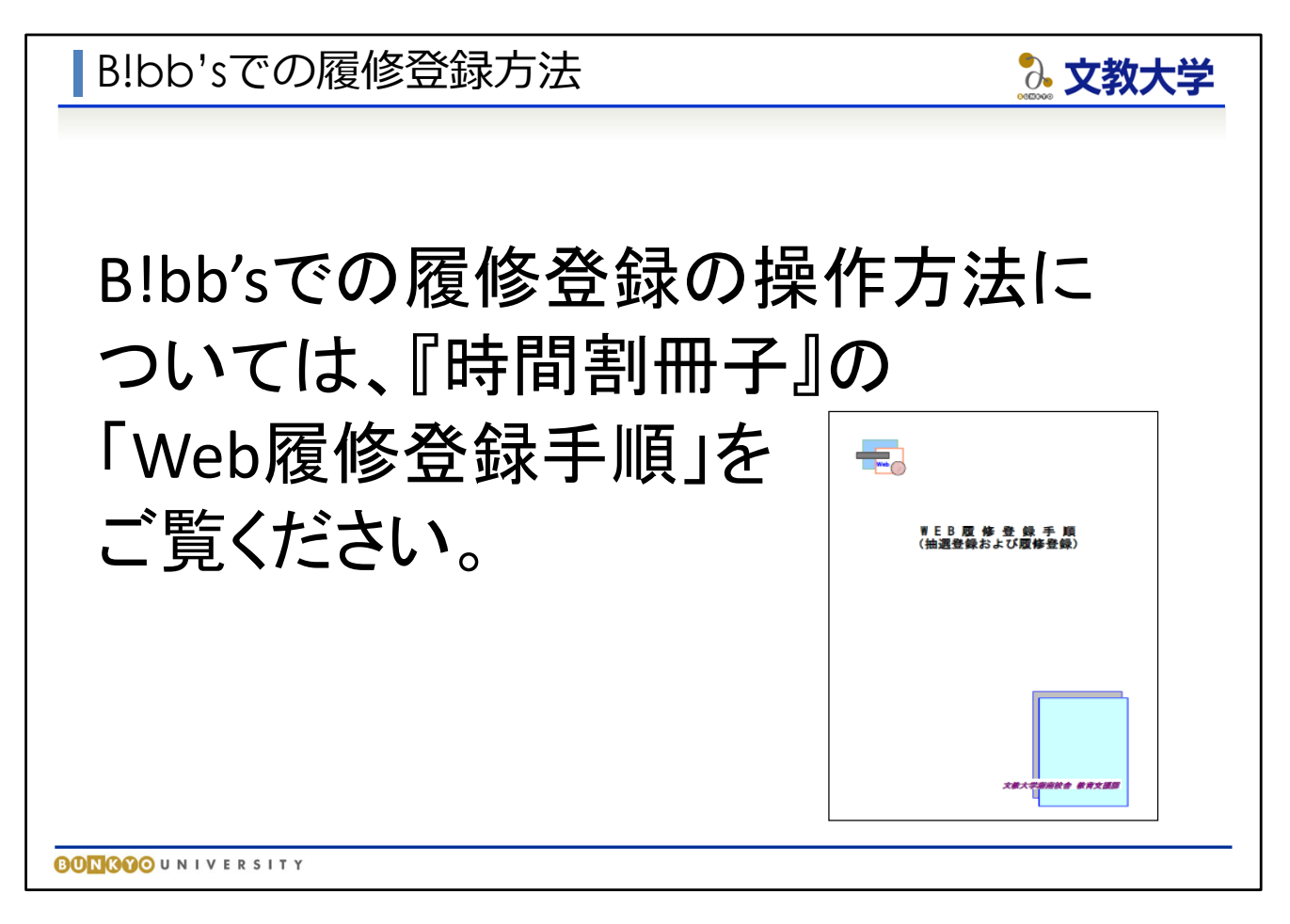

●『時間割冊子』の「Web履修登録手順」には、 履修登録の手順が画像つきで解説されていますので、 わからなくなった際はこちらをご覧ください。

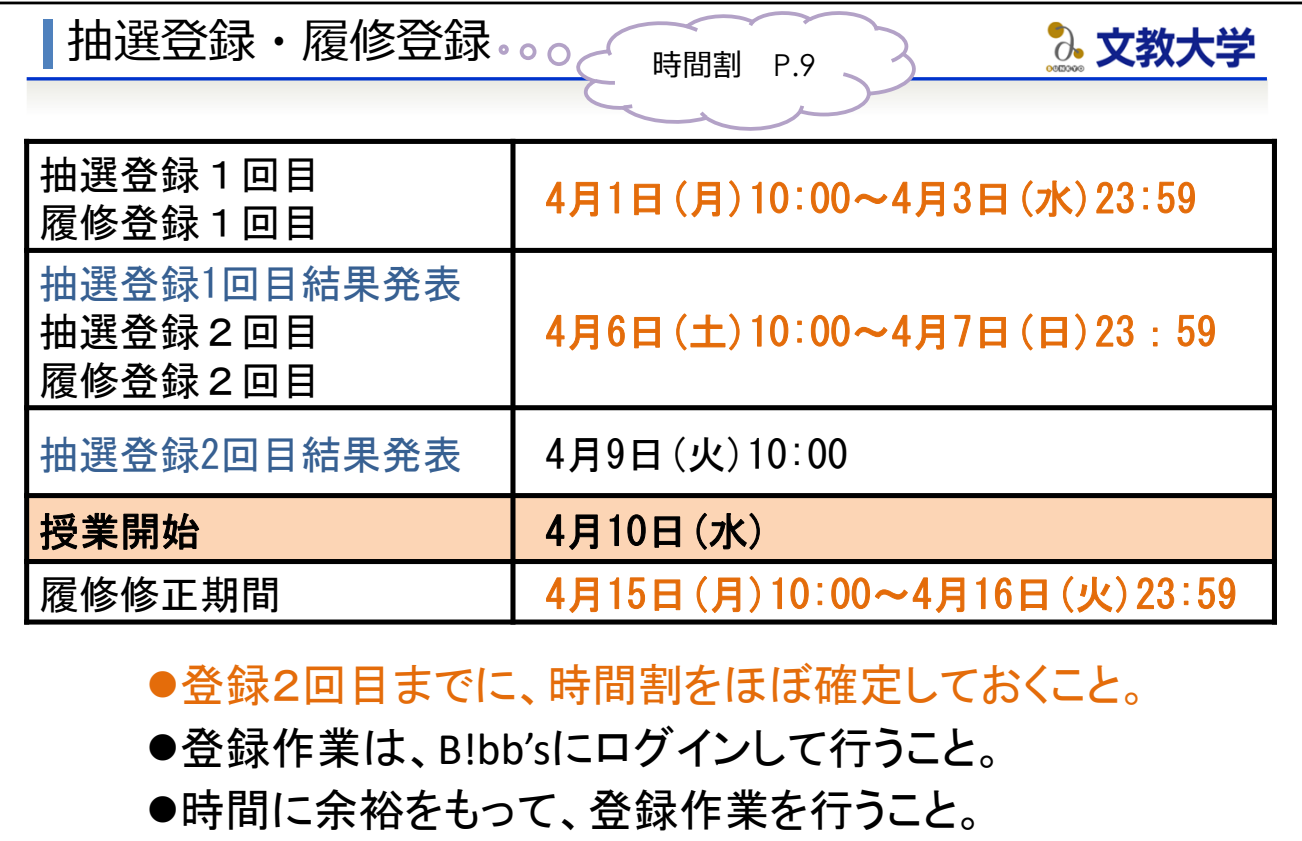

**BONGOO**UNIVERSITY

★抽選登録・履修登録(『時間割冊子』9ページ)

- 抽選登録・履修登録は必ずこの期間内に行ってください。 この日程以外の登録はできません。
- 抽選登録の結果発表時に、抽選希望登録画面で当選・落選結果がわかります。 当選した場合、履修登録画面に自動で反映されます(落選の場合は、 反映されません)。
- **定員に空きのある抽選登録科目一覧は、教育支援課HPに掲載します。** 空きのある抽選科目は2回目の登録期間で抽選登録できます。
- 4月10日から授業開始です。2回目の登録までに時間割を **ほぼ確定させてください**
- 履修修正期間は、抽選登録の結果で時間割に変更が生じたり、 履修をやめたいと思った場合に修正する期間です。
- **抽選・履修登録の作業はB!bb'sにログインし、行います。** 締め切り直前はサーバーが混み合いますので、余裕をもって登録しましょう。

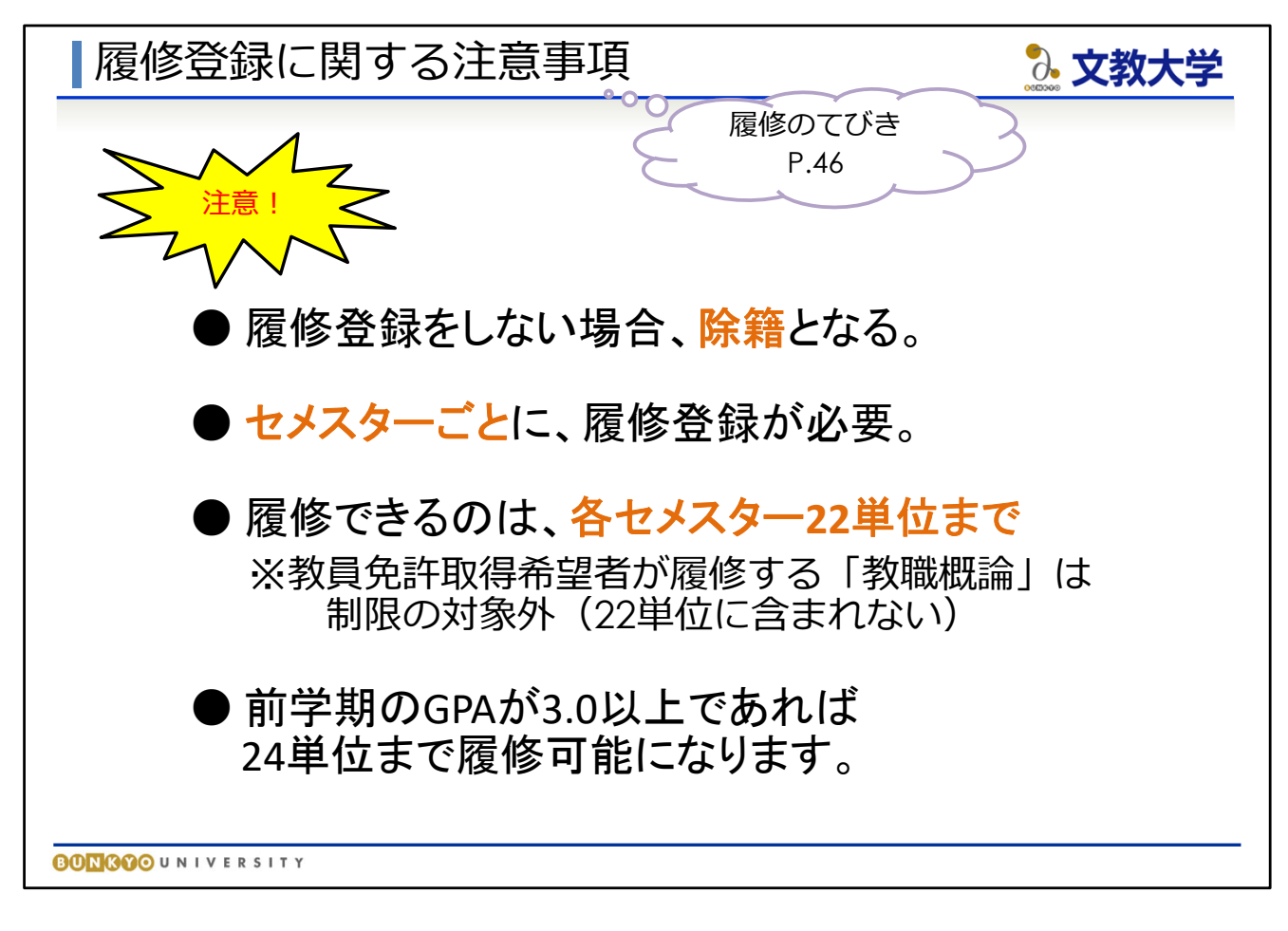

★履修登録に関する注意事項(『履修のてびき』46ページ)

● 履修登録をしない場合、除籍になります。 除籍とは、大学側がみなさんの学生という資格を失わせることです (つまり、大学を辞めなくてはなりません)。履修登録をしないと 授業を受けられないどころか、学生としての身分を失います。

● セメスターごとに履修登録が必要 今回みなさんは、1年生の春学期分しか登録を行うことができません。 秋学期(2セメスター)の登録は9月に期間を設けます。 セメスターごとに定められた期間に登録を行ってください。

**● 履修できるのは各セメスター22単位までです。** 履修登録の際、上限を超えていないか確認しましょう。 ※教員免許の取得を希望する人が履修する「各教科の指導法」 「教育の基礎的理解に関する科目等」は、22単位の制限に含みません。 したがって、1年生の教職希望の人が履修する「教職概論」は 22単位の制限に含みません。

● 前学期の成績がGPA3.0以上であれば、24単位まで登録可能になります

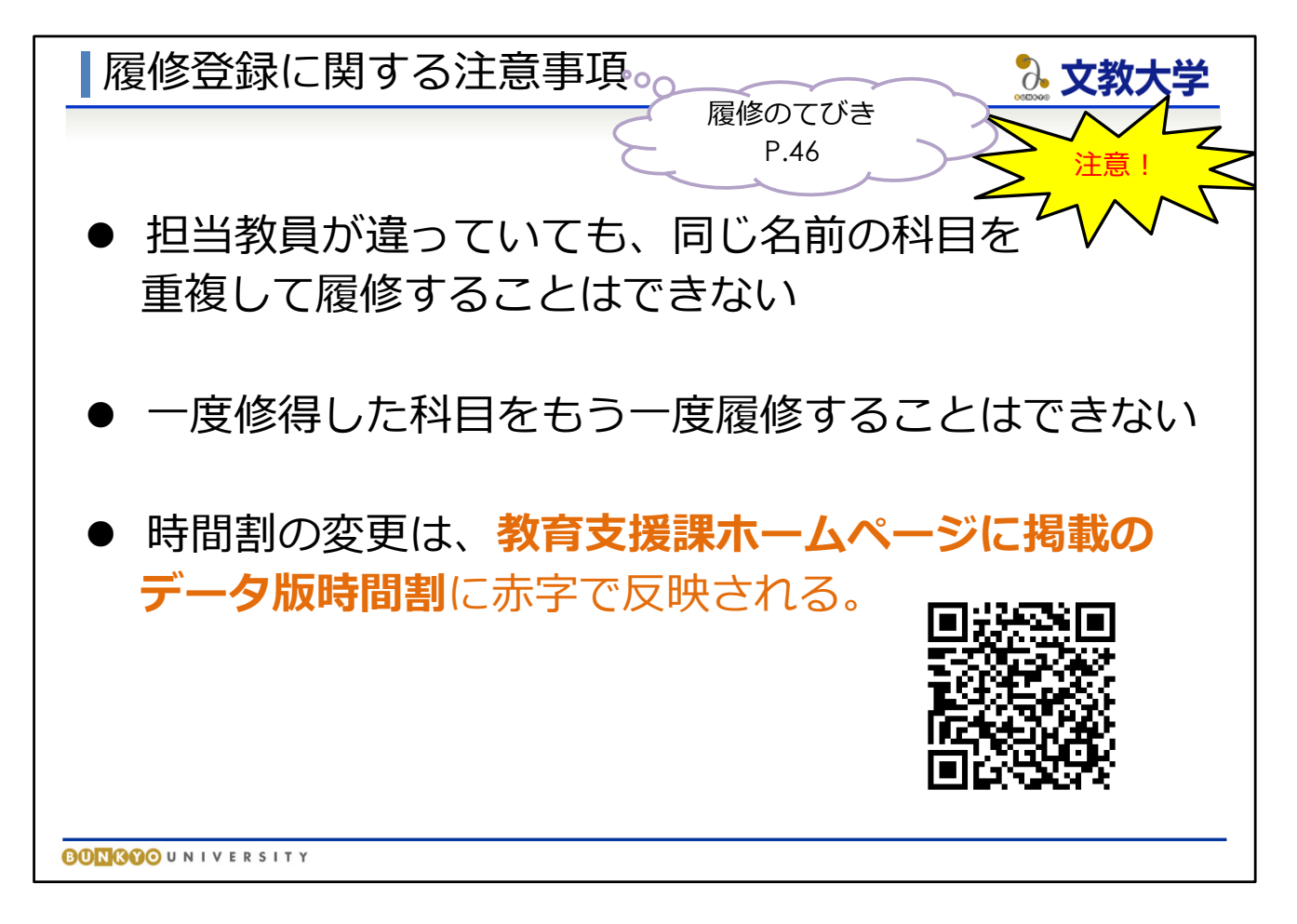

★履修登録に関する注意事項

- 担当教員が違っていても、同一名称の科目を重複履修することはできません。 (例)スポーツ・健康実習は、複数の種目のクラスが開講されていますが、 一度単位を修得すると他種目のスポーツ・健康実習は履修できません。
- 一度修得した科目(AA~Cの評価を受けた科目)をもう一度履修することは できません。
- 時間割の冊子を作成したあとに、時間割が変更になっている場合があります。 変更点は教育支援課ホームページに掲載するデータ版に赤字で反映して いますので、履修登録する際は必ず最新版を確認してください。

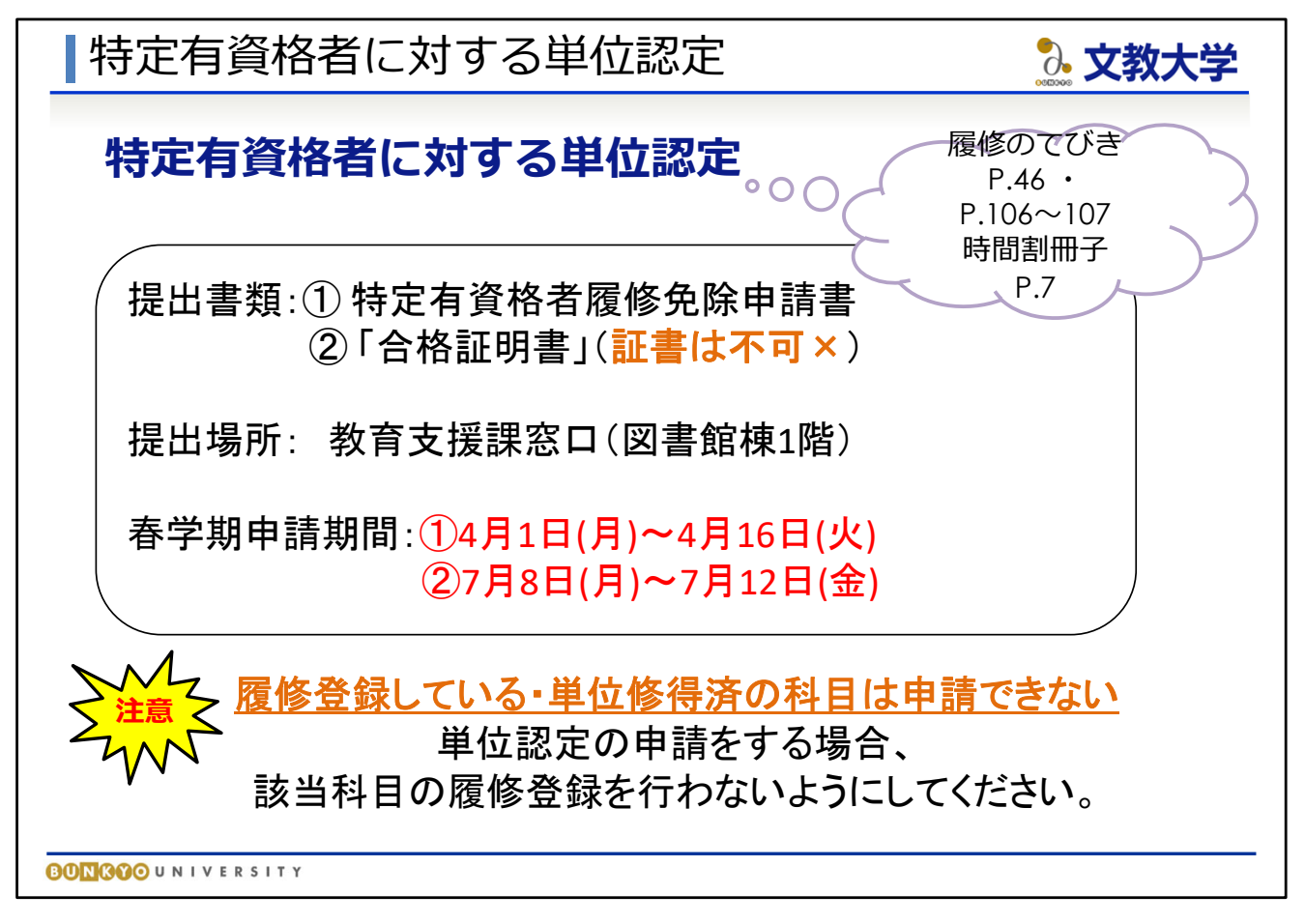

★ 特定有資格者に対する単位認定 (『時間割冊子』7ページ、『履修のてびき』106~107ページ)

- 『履修のてびき』106-107ページに、資格名と単位認定申請できる科目名が 書かれています。該当の資格をお持ちの方で、単位認定を希望する方は、 『時間割冊子』7ページの期間内に証明書を添えて、教育支援課に 申請してください。
- 履修登録している科目、すでに授業を受けて修得済みの科目は 申請できません。また、特定有資格で単位認定した科目は、 授業を履修できません。ご注意ください。

※資格を持っているからといって必ずしも申請しなくてはならないわけでは ありません。通常通り授業を受けたい方は、申請せず、授業を履修して ください。

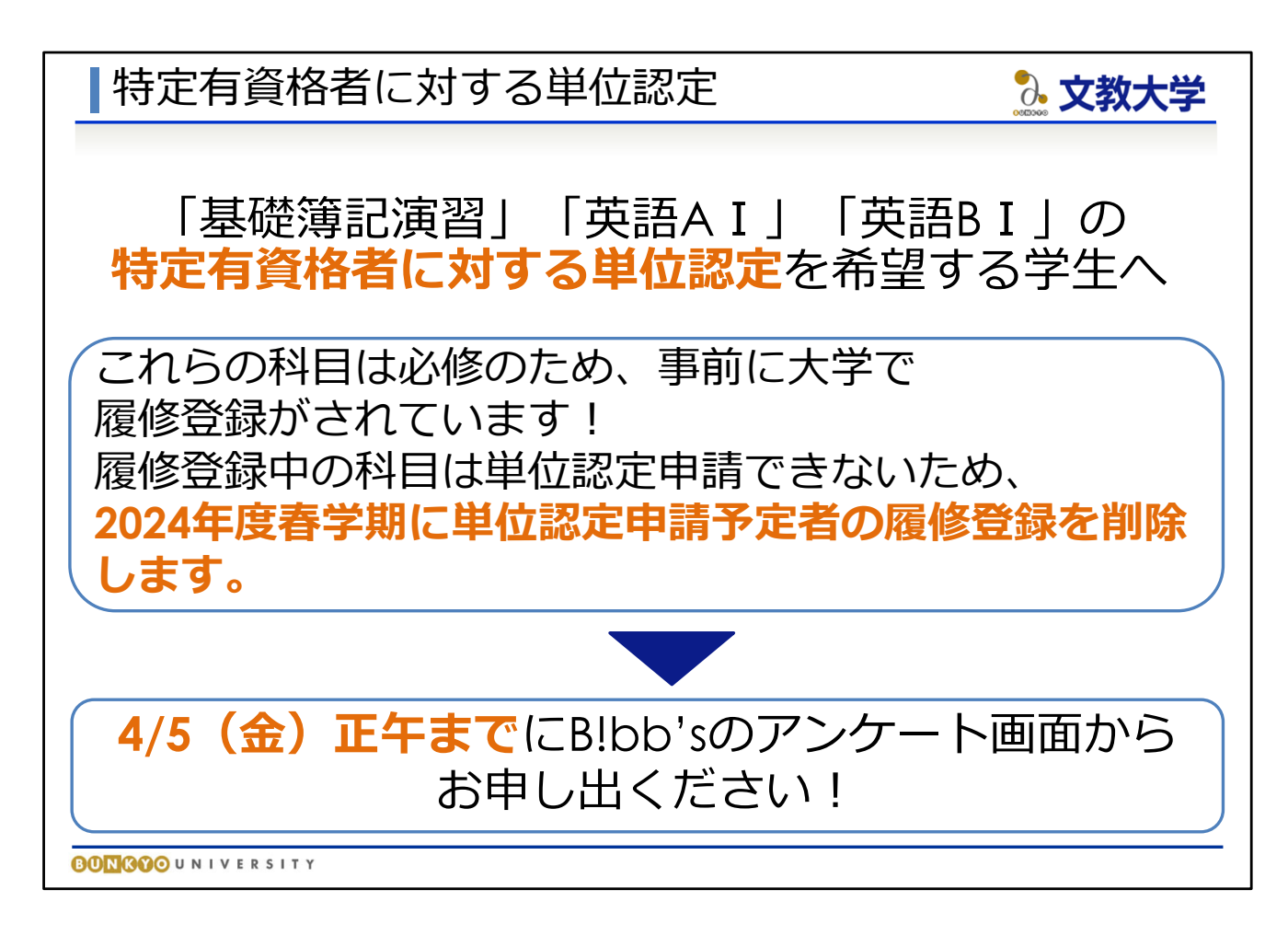

★特定有資格者の対する単位認定

- 特定有資格者に対する単位認定制度を利用して、「基礎簿記演習」「英語」を 単位認定申請希望者は、単位認定申請書提出の前に、B!bb'sのアンケート 画面から申し出てください。
- 「基礎簿記演習」「英語」は必修科目のため、教育支援課が履修を登録 しています。春学期中に単位認定の申請をする場合は、こちらで予め 履修登録を削除します(履修中の科目は申請できないためです)ので、 4/5(金)正午までにB!bb'sのアンケート画面から履修削除の申請を してください。

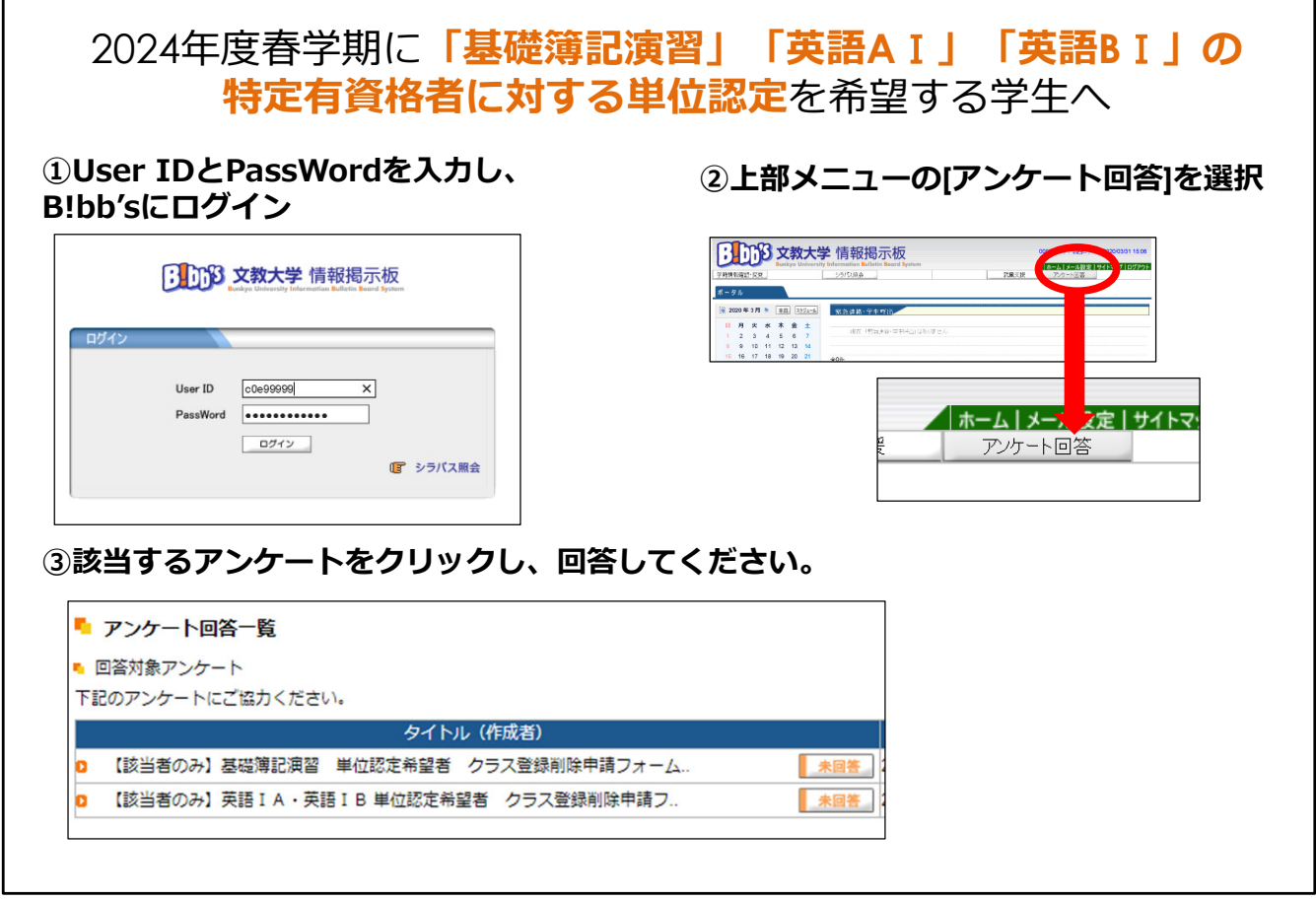

★特定有資格者の対する単位認定

г

● こちらのアンケートへの回答は、特定資格を利用して「基礎簿記演習」 「英語AⅠ」「英語BⅠ」の単位認定を希望する学生のみ、行ってください。

**資格を所持していない学生や、単位認定を希望していない方は、 この手続きは不要**です。

● B!bb'sにログインし、アンケート回答画面から、該当するアンケートを 選択し、回答してください。

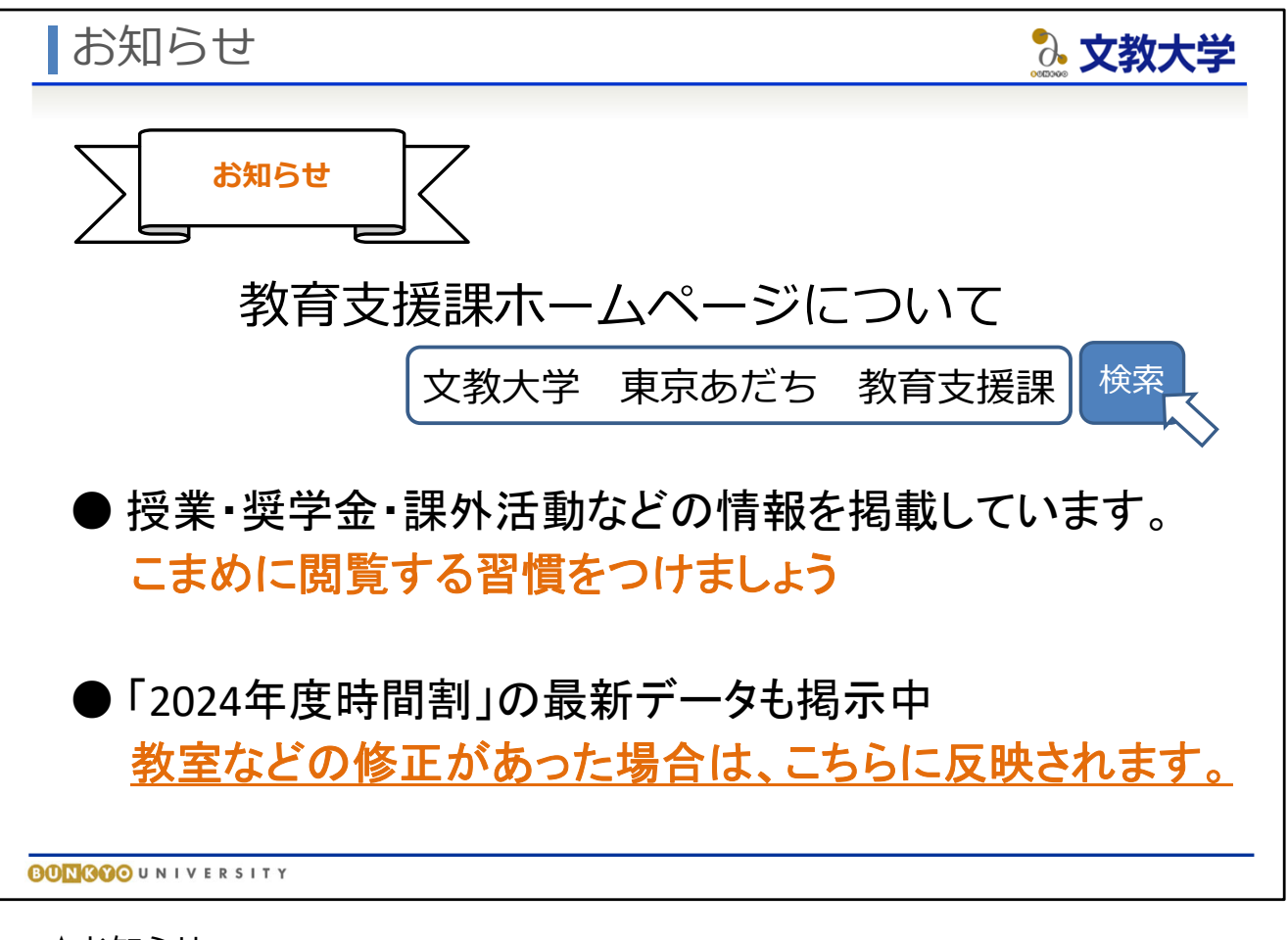

### ★お知らせ

- 教育支援課はホームページを持っています。 「文教大学 東京あだち 教育支援課」でネット検索すれば見つかります。
- **教育支援課HPでは、授業・奨学金・課外活動などの情報を掲載します。** <u>。<br>とても重要な情報ですので、閲覧する習慣を身に付けてください。</u>
- 教育支援課HPには、「2024年度時間割」の最新データも掲示中です。 教室など、時間割に修正が入る場合もありますので、後ほどご確認くださ い。

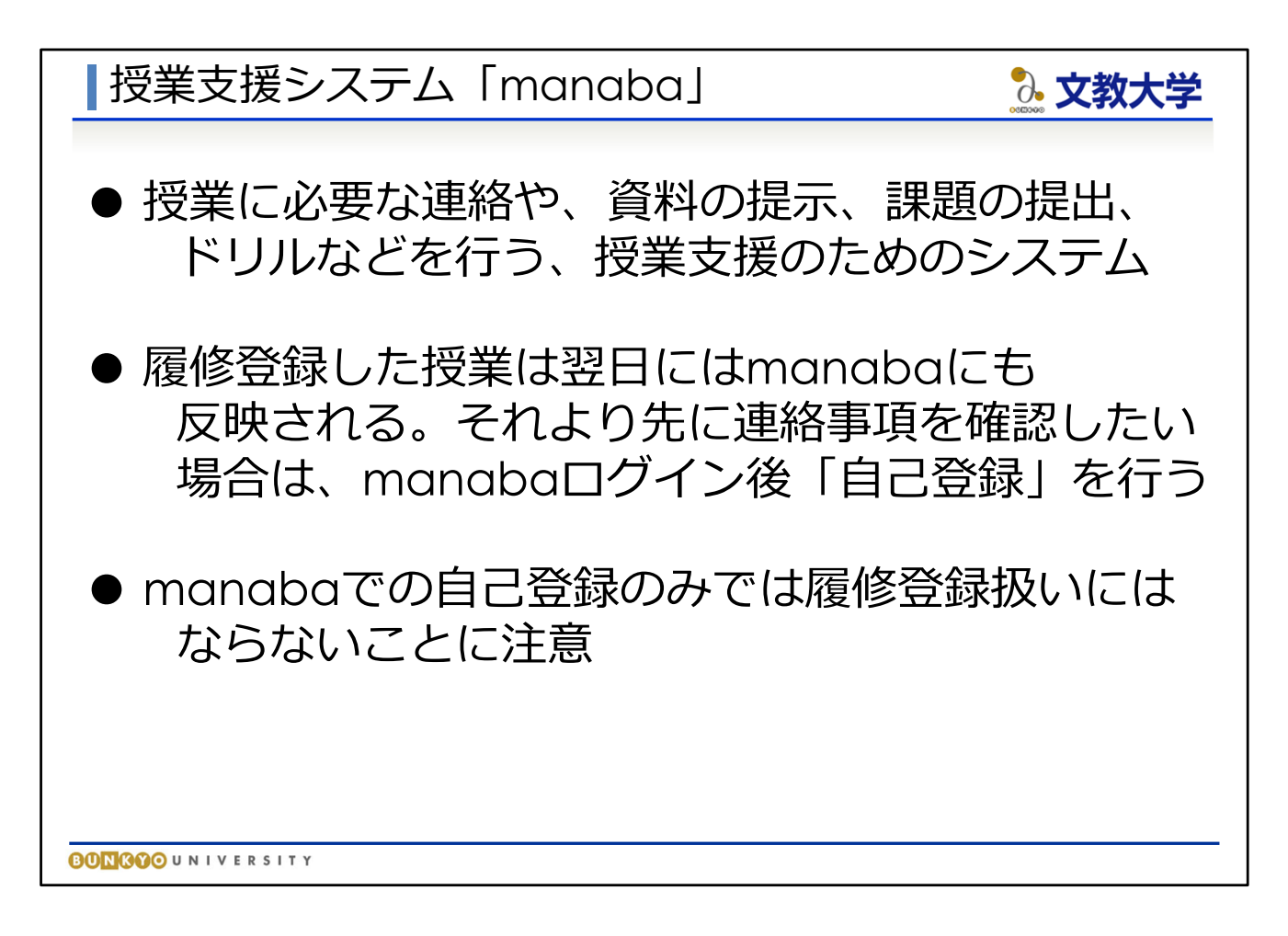

★授業支援システム「manaba」

- **本学では、授業支援システムとして「manaba」を使用しています。** manabaでは、授業担当の先生からの連絡の確認、授業資料の閲覧、 小テストやレポート提出等を行うことができます。
- 履修登録した科目は、翌日にmanabaにも反映されます。 それよりも先に連絡事項を確認したい場合は、自己登録を行うことで、 各授業に関する情報などをすぐに確認することができます。 B!bb'sでの履修登録とあわせて、manabaの自己登録を行ってください。

【注意】

manabaの自己登録=履修登録ではありませんので、自己登録しただけでは 履修登録したことになりません。自己登録をしただけでは、授業に出席したと しても成績がつきません。履修登録はB!bb'sで行わなければなりませんので、 必ず履修登録期間中にB!bb'sで登録し、履修登録期間後にB!bb'sの時間割画面 で履修登録した科目が正しく反映されているかを確認してください。

# オンライン授業について

### **● オンライン授業**

・⼀部の授業はオンラインで実施される

・また、対⾯主体の授業であっても、特定の授業回がオンライン授業となることがある

### ● オンライン授業の種類

【オンデマンド型授業】

授業の映像や⾳声、資料等を提⽰のうえ、学⽣が所定の期間の好きなタイミングで受講する

◎ 文教大学

【リアルタイム型授業】

Zoom等で⾃宅や⼤学内で同時双⽅向に授業を受ける

【ハイフレックス型授業】

対⾯授業をZoom等で学⽣の⾃宅等に同時中継する

#### **● オンライン授業に必要な準備等**

https://sites.google.com/bunkyo.ac.jp/infocenter/ondemand\_student

**BONGOO**UNIVERSITY

★オンライン授業について

- 2024年度の授業の一部はオンラインで実施されることがあります。
- オンライン授業には、大きく分けて、「オンデマンド型授業」と 「リアルタイム型授業」があります。

【オンデマンド型授業】 予め準備された教材や授業動画などにみなさんが自ら接続して 自分のタイミングで受講する方法です。視聴スケジュールは 先生の指示にしたがってください。

【リアルタイム型授業】 Zoomなどのミーティングシステムを用いた同時双方向型の授業です。

● 授業開始に先立って、オンライン授業を受講できる準備を整えてください。

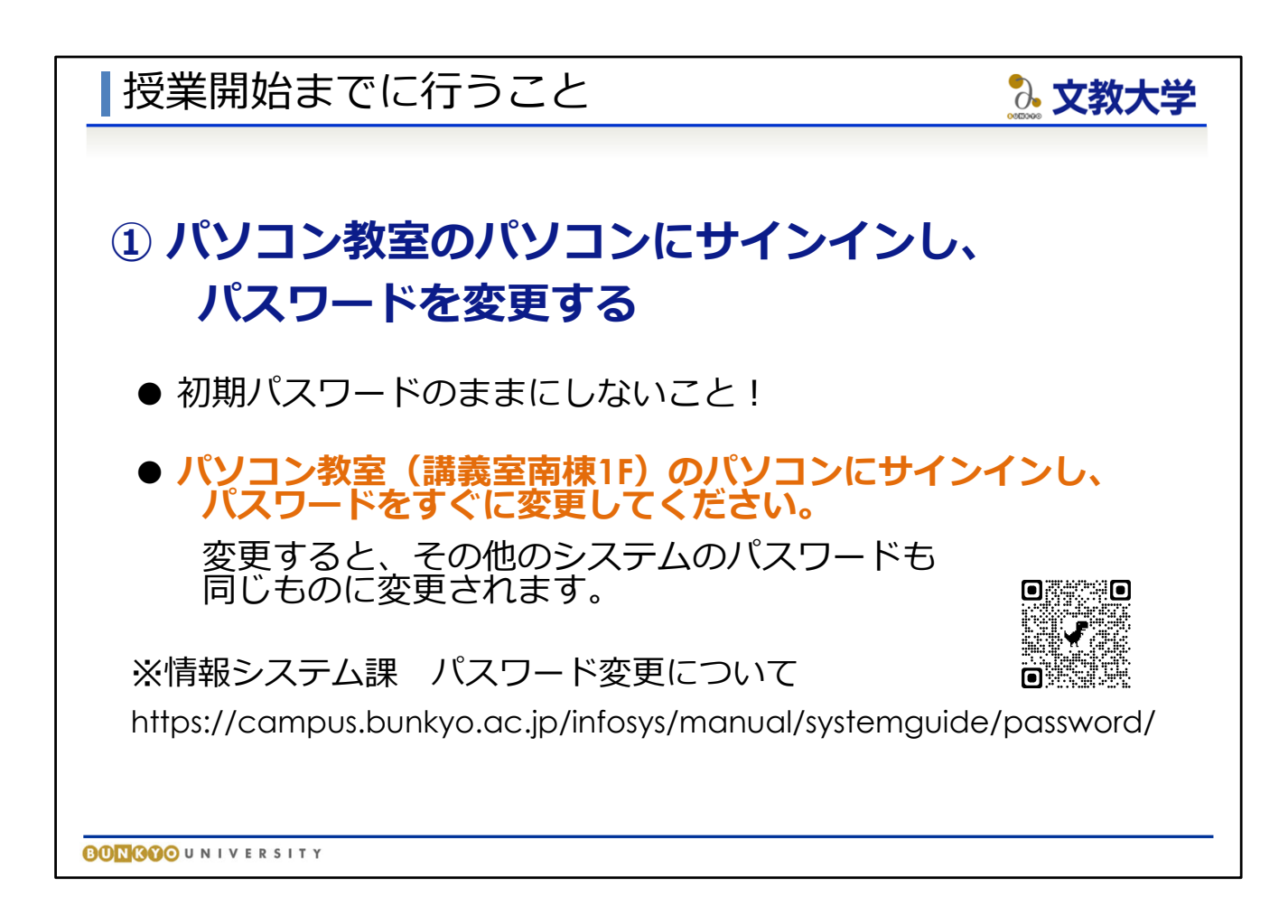

**①パソコン教室のパソコンにサインインし、パスワードを変更する**

**● 大学が付与したネットワークIDのパスワードは、初期設定のままにせず、** 各自で変更してください。

● 変更したパスワードは、その他すべてのシステムに反映されます。

● パソコン教室は講義室南棟の1階にあります。

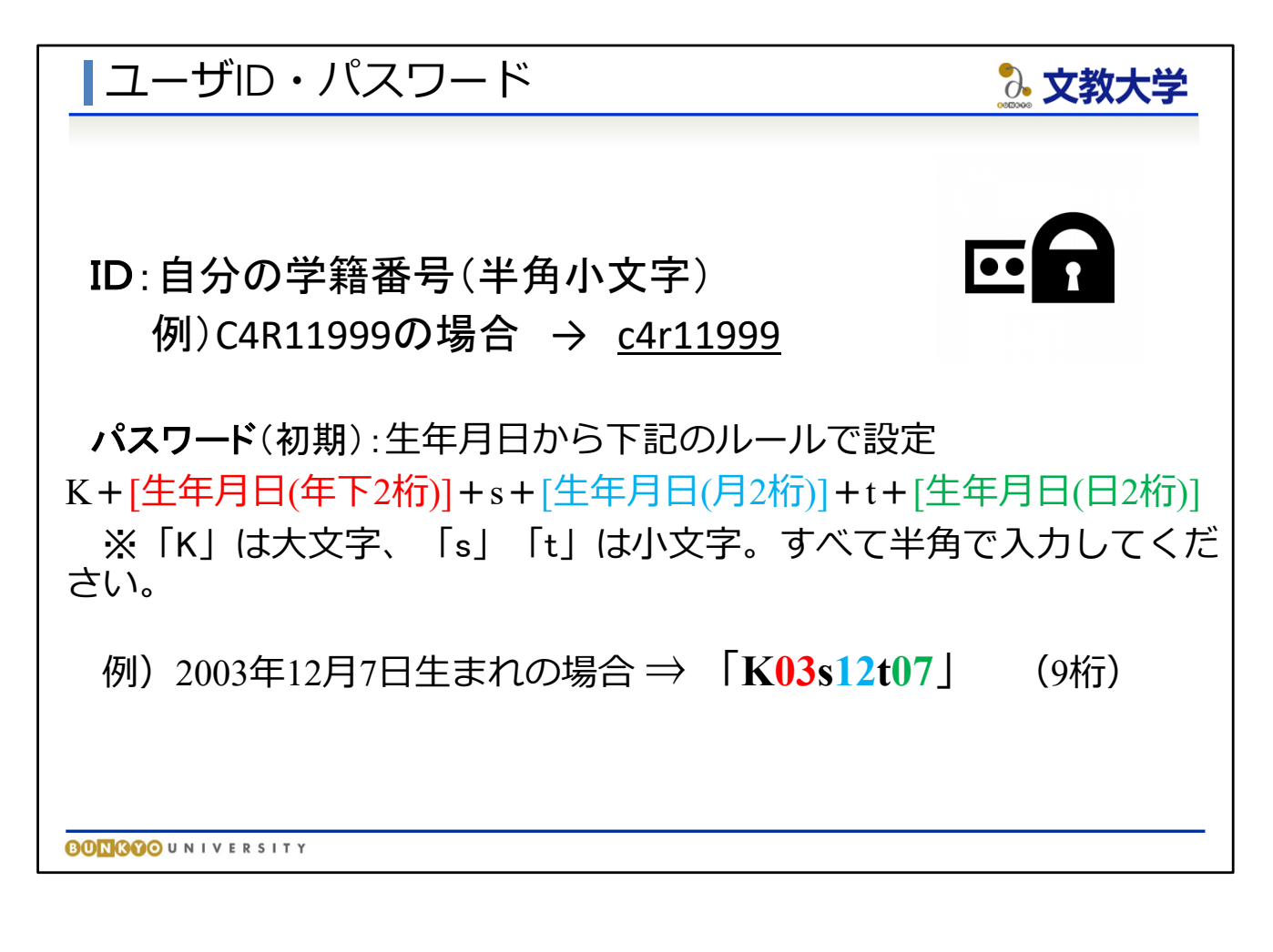

★ユーザIDとパスワード

● パソコン教室のパソコンや、Bibbsにログインするには、IDとパスワードが必要です。 配布資料の『情報システムの利用について(学生向け)』も参照してください。

【ログインID】 自分の学籍番号を半角・小文字にしたもの (学籍番号は学生証を参照)

【パスワード】 初期設定として、生年月日をもとに設定(9桁)。

K+[生年月日(年下2桁)]+s+[生年月日(月2桁)]+t+[生年月日(日2桁)] ※「K」は大文字、「s」「t」は小文字。すべて半角で入力してください。

例)2003年12月7日生まれの場合 ⇒ 「K03s12t07」

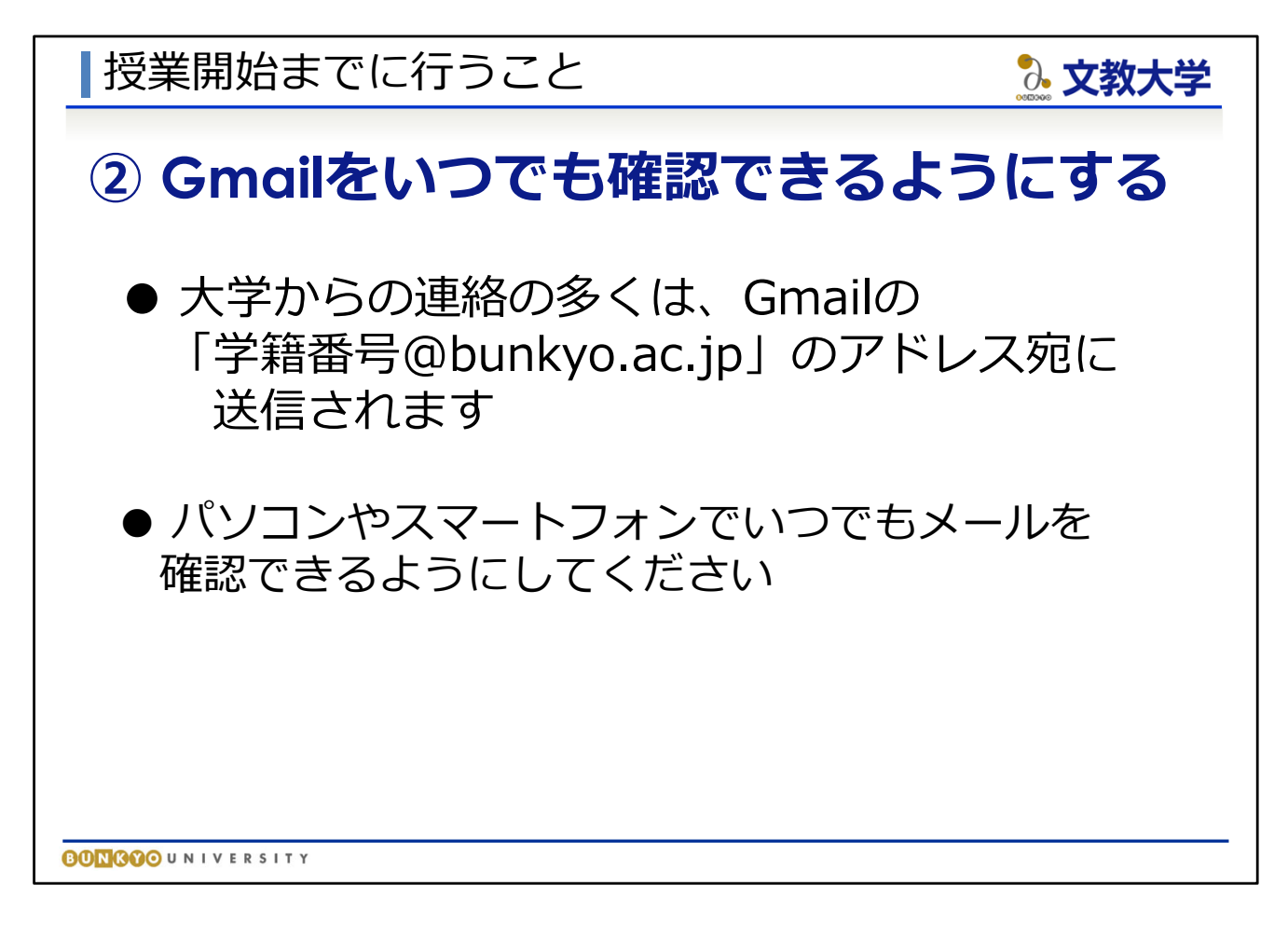

**②Gmailをいつでも確認できるようにする**

- 大学からの連絡は、ホームページへの掲載、B!bb'sへの掲載などにより 行われますが、多くの場合はGmailで連絡が行われます。
- 自分のパソコンやスマートフォンでいつでもメールが確認できるように してください。

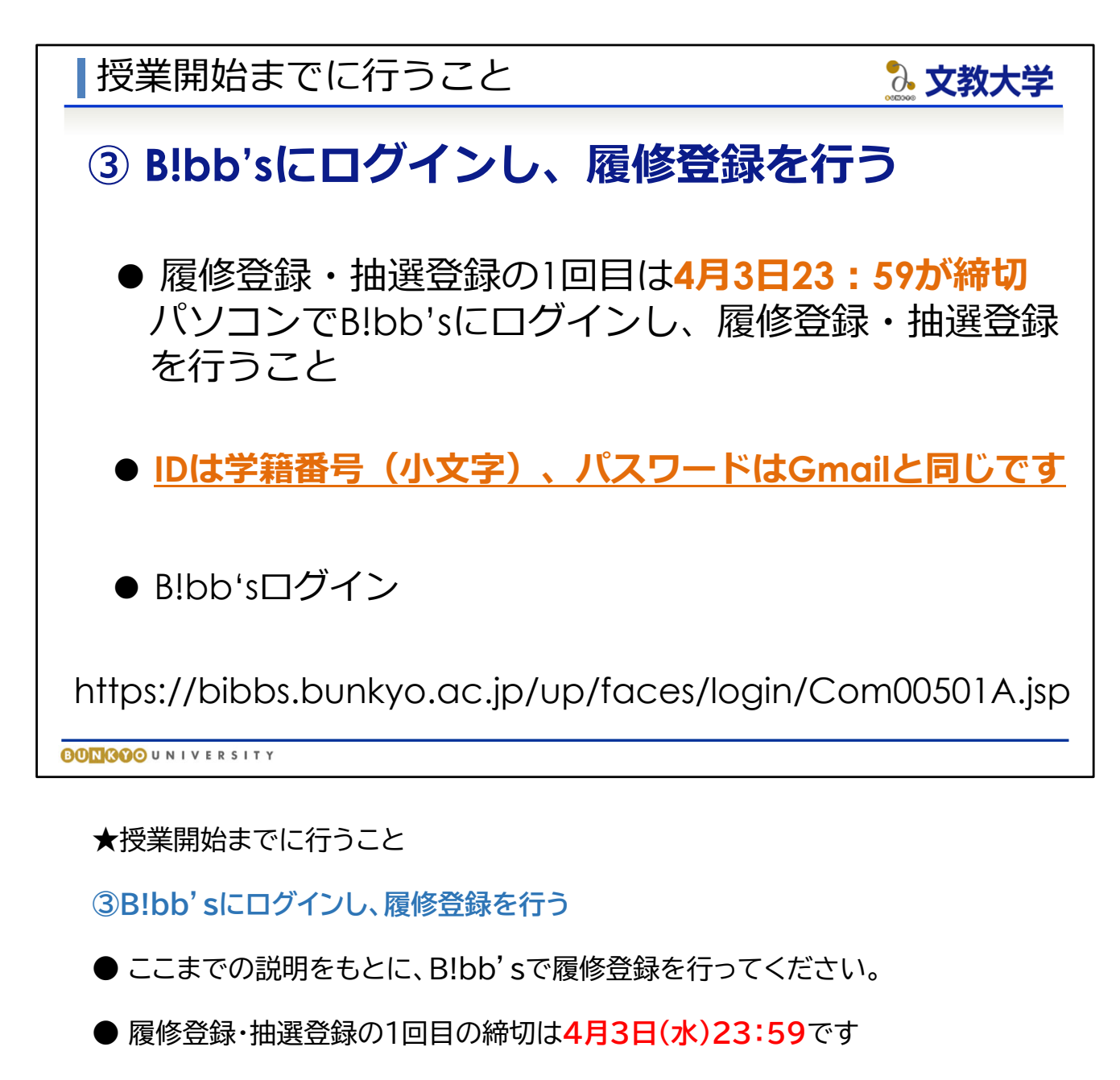

● 特に抽選登録の科目はこのタイミングで申請してください。 ただし、当選した科目は必ず履修しなければなりませんので、 よく考えたうえで申し込んでください。

● **B!bb'sのIDは学籍番号(小文字)、パスワードはその他のシステムと 同じです**

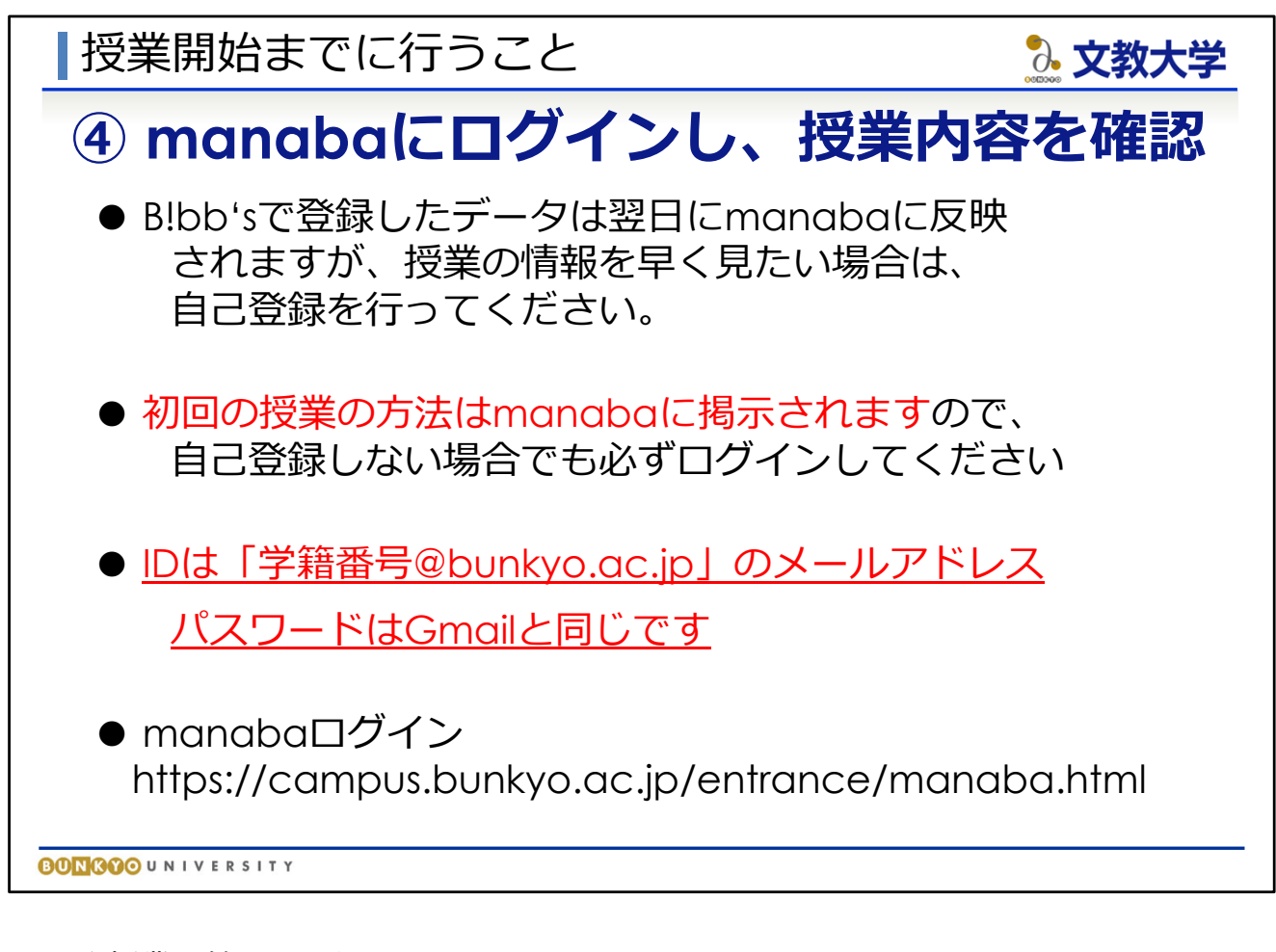

**④manabaにログインし、授業内容を確認**

- manabaの使用方法の詳細は、「オンライン授業案内(学生向け)」で 確認してください。
- B!bb 'sで履修登録を行った授業は、翌日にはmanabaにも 登録されますが、いち早く授業の情報を得たい場合は、 「自己登録」を行ってください
- すべての授業において、初回の授業方法などの連絡がmanabaによって 行われます。必ずログインし、内容を確認するようにしてください。

**● manabaのIDは「学籍番号@bunkyo.ac.jp」のメールアドレス パスワードはGmailと同じです**

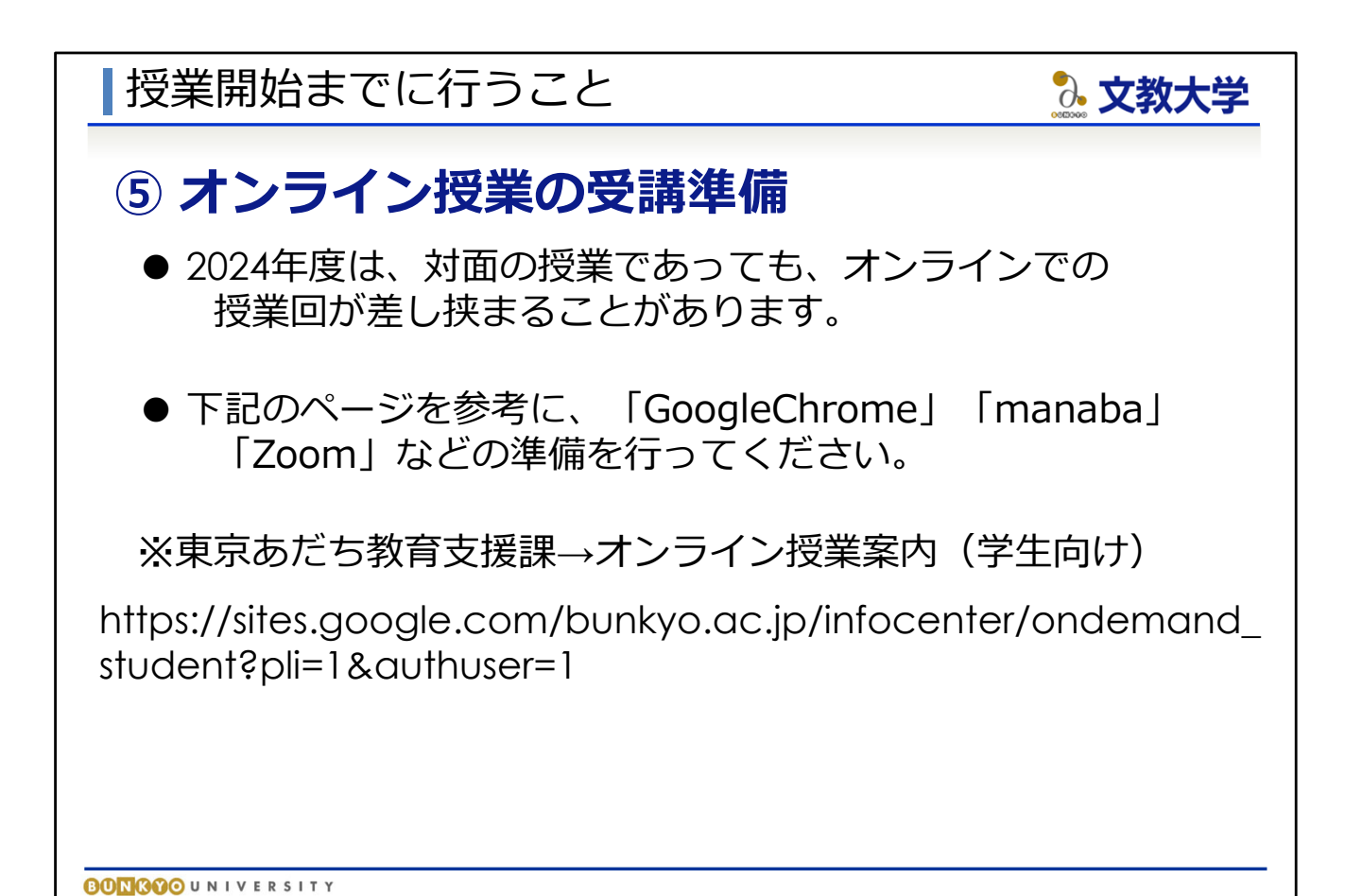

**⑤オンライン授業の受講準備**

● 2024年度は、対面の授業であっても部分的にオンライン授業が行われることが あります。

● オンライン授業は「manaba」「Googleアプリ」「Zoom」などを使用します。 授業開始前に各種システムの設定を行ってください。

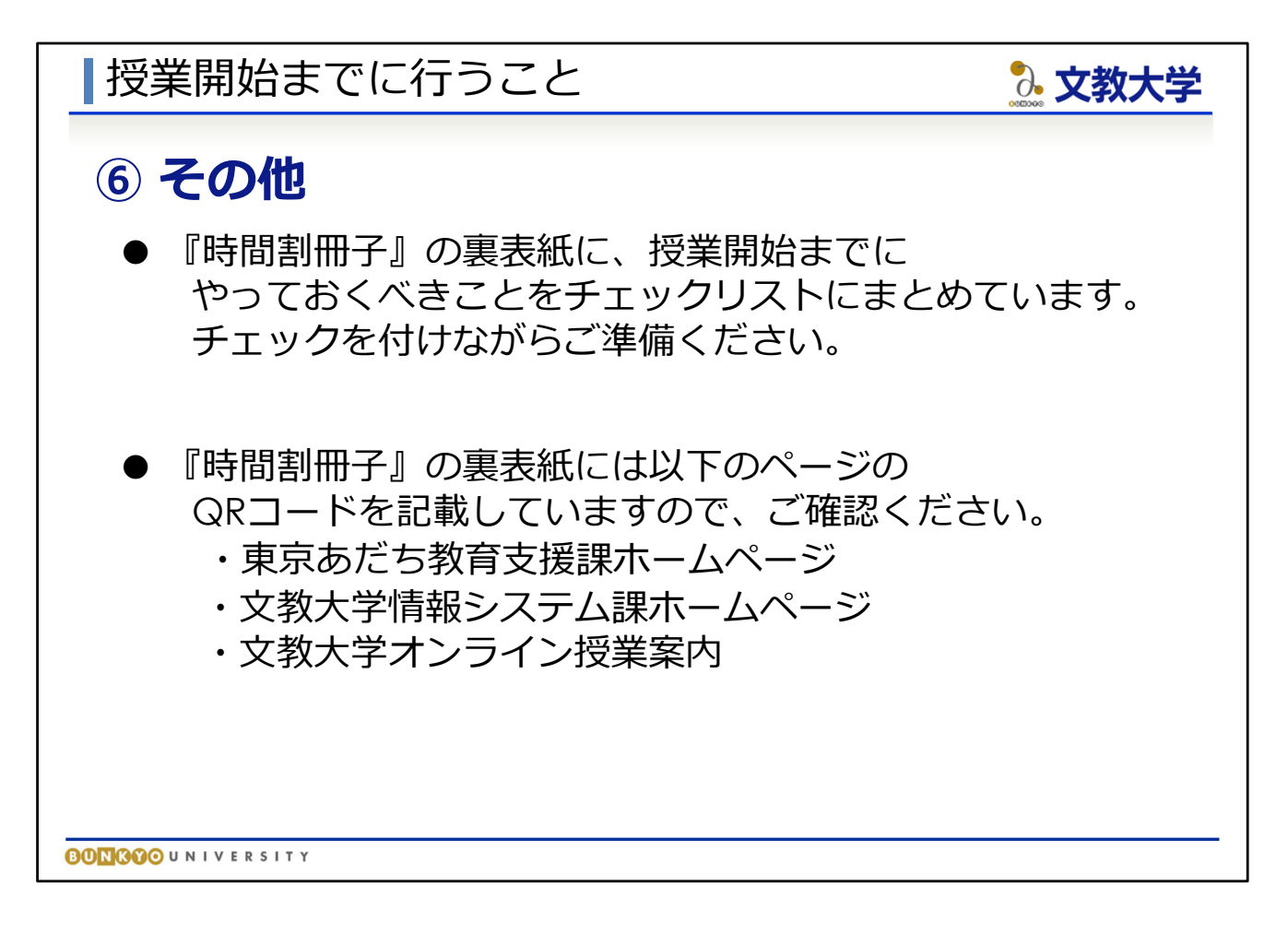

**⑥その他**

- 『時間割冊子』の裏表紙に、授業開始までに必要な手続きを チェックリスト形式でまとめています。すべてチェックが入るように 準備してください。
- また、『時間割冊子』の裏表紙には、教育支援課ホームページや オンライン授業案内のページに移動できるQRコードを記載していますので、 そちらも活用してください。

# 終わり

不明な点がある場合は、 教育支援課窓口(図書館棟1階)に相談してください。

3. 文教大学

【窓口開室時間】 平日 9:00~16:30 土曜 9:00~11:30

# ご清聴ありがとうございました。

**BONGOO**UNIVERSITY

● 不明な点がある場合は、図書館棟1階の教育支援課窓口までお越しください。

● 今回の説明資料は、すべて東京あだち教育支援課ホームページに掲載します。 不明な部分は繰り返し確認してください。